# **Kit Integra + control (Ref. 7630)**

# **Manual de Usuario**

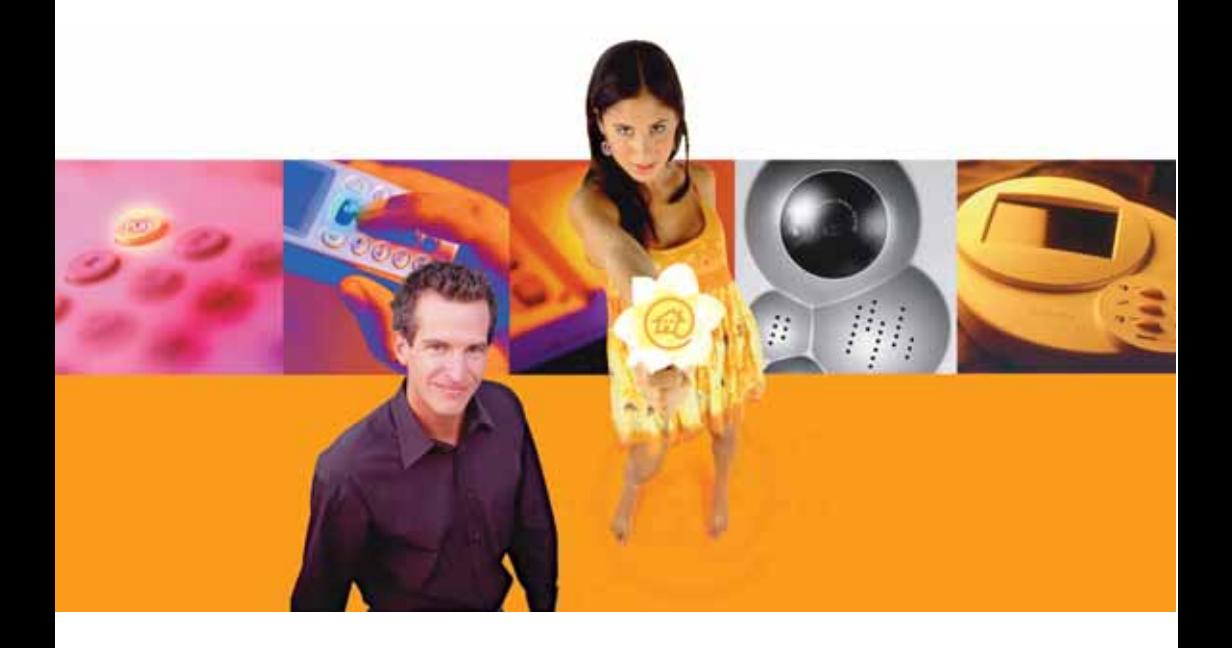

# **Televés Integra®**

**Comunicaciones en el Hogar**

**www.televesintegra.com**

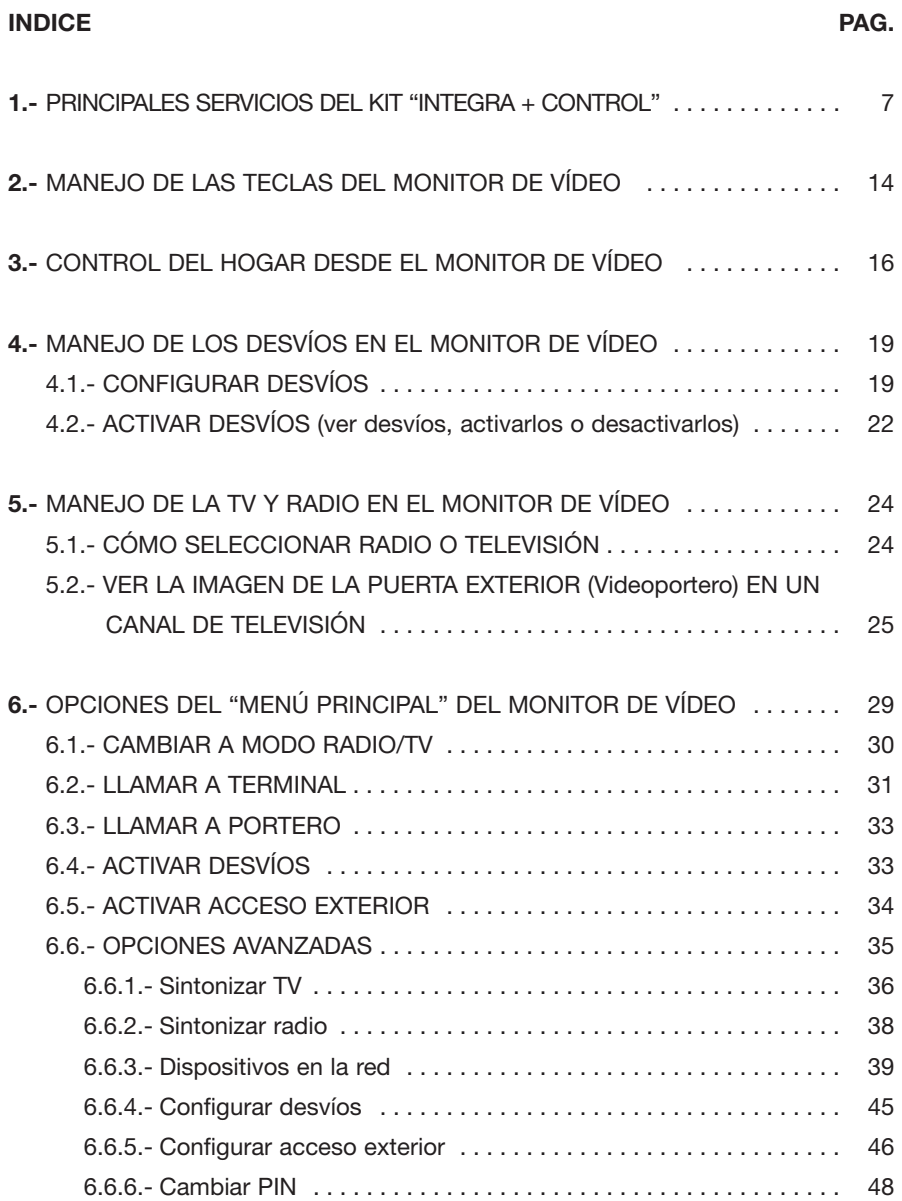

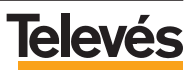

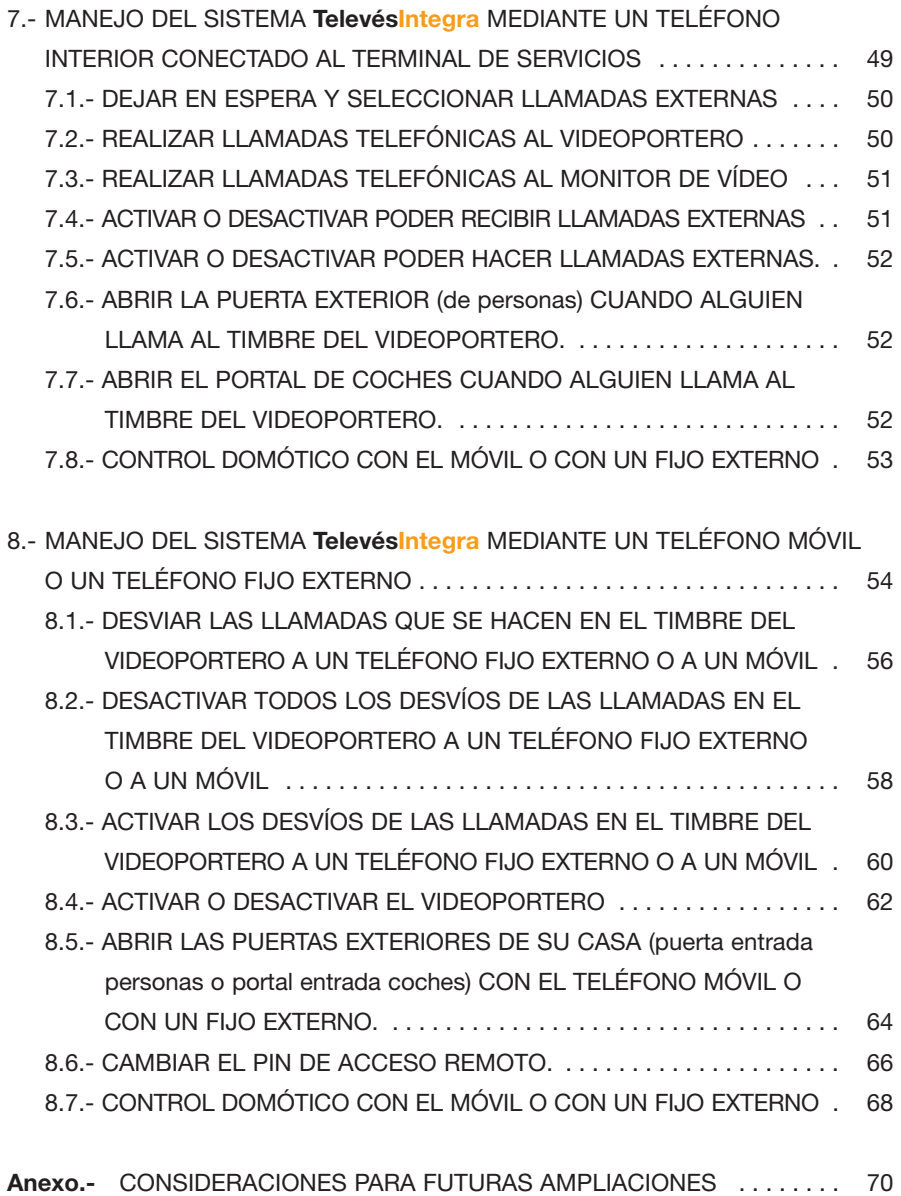

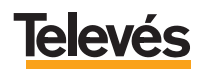

### **Estas INSTRUCCIONES DE SEGURIDAD no afectan al VIDEOPORTERO.**

### **IMPORTANTES INSTRUCCIONES DE SEGURIDAD.**

- Antes de manipular o conectar el equipo leer este manual.
- Para reducir el riesgo de fuego o choque eléctrico, no exponer el equipo a la lluvia o a la humedad.
- No quitar la tapa del equipo sin desconectarlo de la red.
- No obstruir las ranuras de ventilación del equipo.
- Deje un espacio libre alrededor del aparato para proporcionar una ventilación adecuada.
- El aparato no debe ser expuesto a caídas o salpicaduras de agua. No situar objetos o recipientes llenos de agua sobre o cerca del aparato si no se tiene la suficiente protección.
- No situar el equipo donde pueda estar sometido a fuertes vibraciones o sacudidas.

# **OPERACIÓN SEGURA DEL EQUIPO.**

- La tensión de alimentación de este producto es de: 230  $V~$   $\pm$ 15% 50 Hz.
- Si algún líquido u objeto se cayera dentro del equipo, por favor recurra al servicio técnico especializado.
- Para desconectar el equipo de la red, tire del conector, nunca del cable de red.
- No conectar el equipo a la red eléctrica hasta que todas las demás conexiones del equipo hayan sido efectuadas.
- La base de enchufe al que se conecte el equipo debe estar situada cerca de éste y será fácilmente accesible.

# **DESCRIPCIÓN DE SIMBOLOGÍA DE SEGURIDAD.**

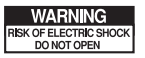

- Para evitar el riesgo de choque eléctrico no abrir el equipo.

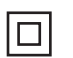

- Este símbolo indica que el equipo cumple los requerimientos de seguridad para equipos de clase II.

 $\epsilon$ 

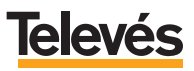

# **1.- PRINCIPALES SERVICIOS DEL KIT "INTEGRA + CONTROL".**

El kit "Integra + control" le proporciona, no sólo las características de un sistema de videoportería avanzado, sino también:

- Poder controlar hasta tres dispositivos (calefacción, luces, lavadora, etc.) desde el interior de su casa, utilizando hasta tres teléfonos (conectados al Terminal de servicios) o a través del Monitor de vídeo, y desde el exterior, mediante un teléfono fijo o un móvil.

- Poder recibir las llamadas del videoportero en hasta tres teléfonos de su casa, en el móvil o en cualquier teléfono exterior, pudiendo desviar las llamadas hasta a cuatro números de teléfono.

Con él podrá disponer con sencillez, comodidad y rapidez de los siguientes servicios:

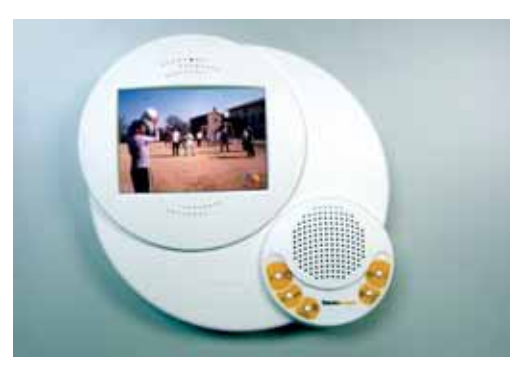

- Ver la televisión a color en el Monitor de videoportería.

- Escuchar radio FM en el Monitor de videoportería (si la instalación está preparada).

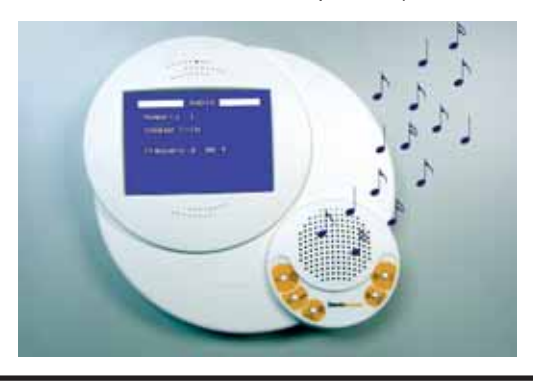

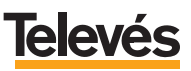

- Abrir la puerta exterior de su vivienda desde el Monitor de videoportería, mientras observa a todo color quién le llama.

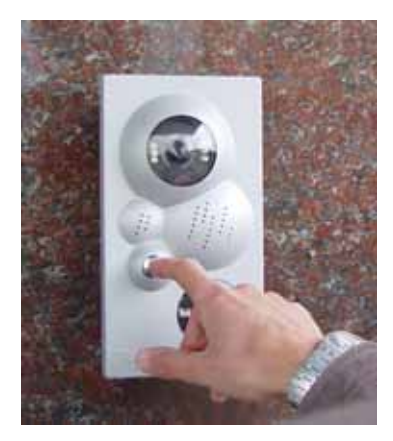

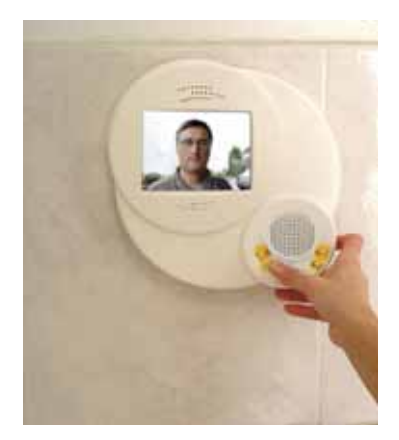

- Abrir el portal de coches de su vivienda desde el Monitor de videoportería.

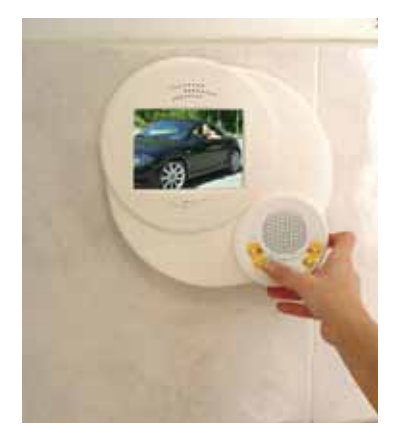

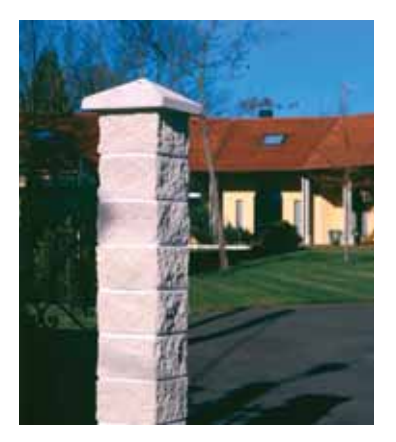

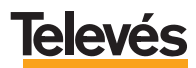

- Recepción de las llamadas de la puerta exterior (Videoportero) en cualquier teléfono de su vivienda conectado al sistema **TelevésIntegra**.

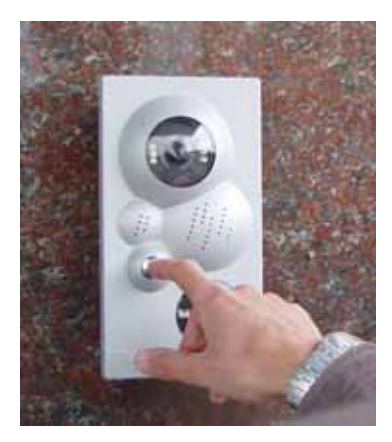

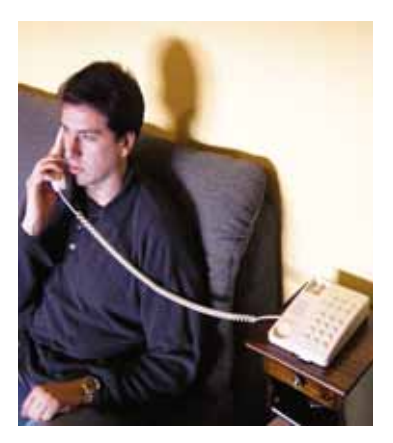

- Apertura de la puerta exterior o del portal de coches (videoportero) desde cualquier teléfono de su vivienda conectado al sistema **TelevésIntegra**.

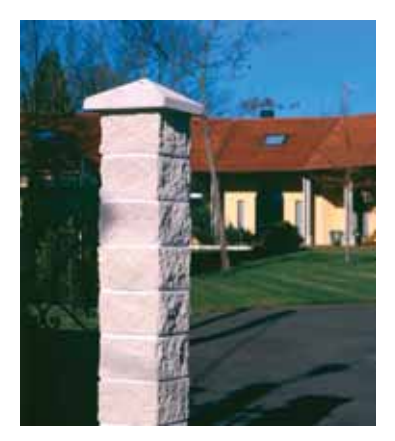

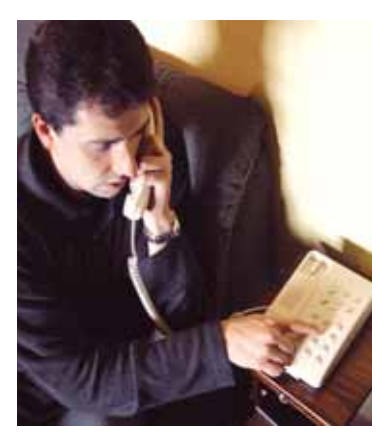

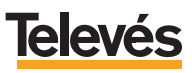

- Recepción de las llamadas de la puerta exterior (Videoportero) en un móvil o un fijo externo a su vivienda.

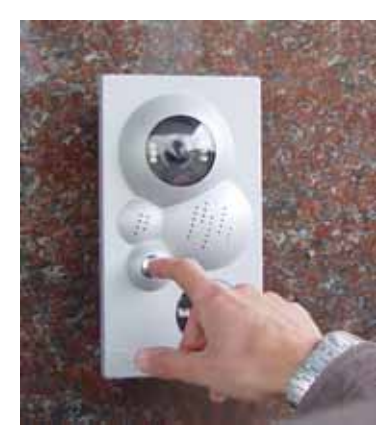

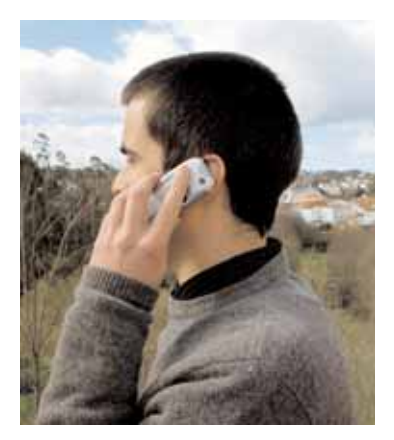

- Apertura de la puerta exterior o del portal de coches (videoportero) desde un teléfono móvil o un fijo externo.

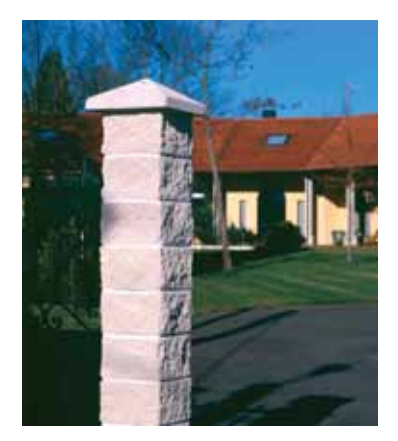

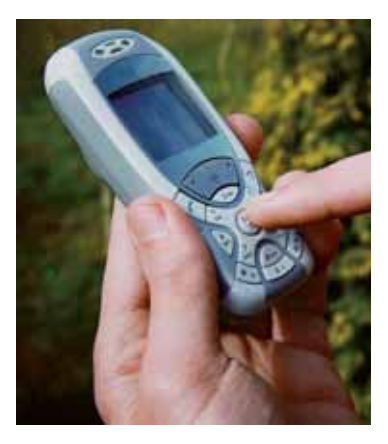

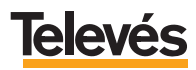

- Desvío de las llamadas que se reciben en la puerta exterior (Videoportero) a hasta cuatro números de teléfono distintos (móviles o fijos externos).

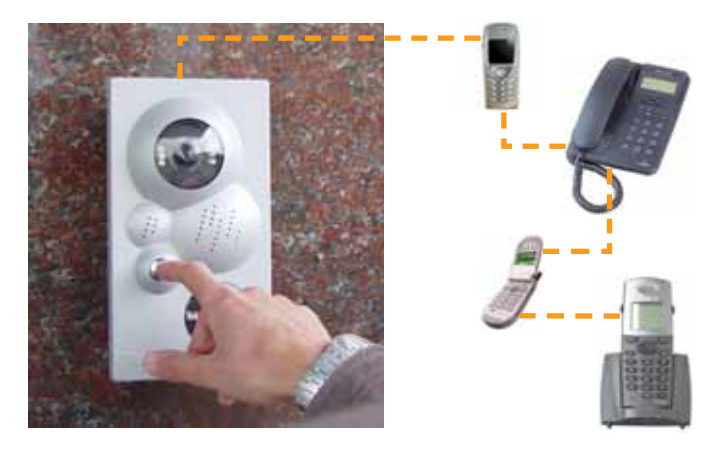

- Observar en cualquier televisor de su hogar quién llama a la puerta.

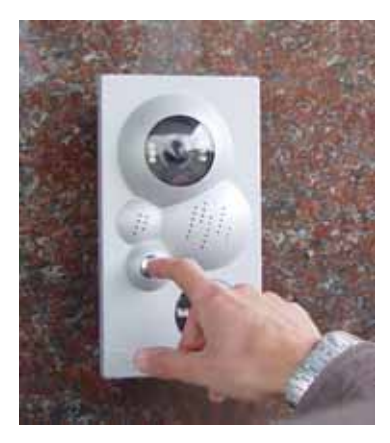

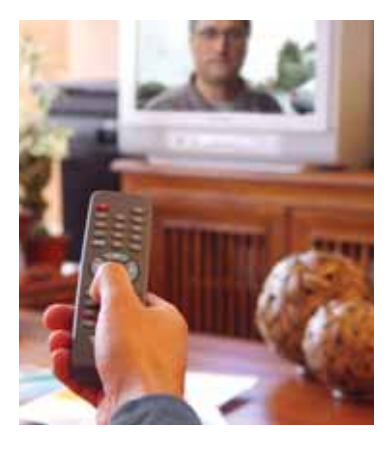

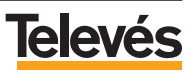

- Control del hogar mediante hasta 3 elementos de su vivienda (riego, calefacción, luces, lavadora, etc.) desde el Monitor de vídeo.

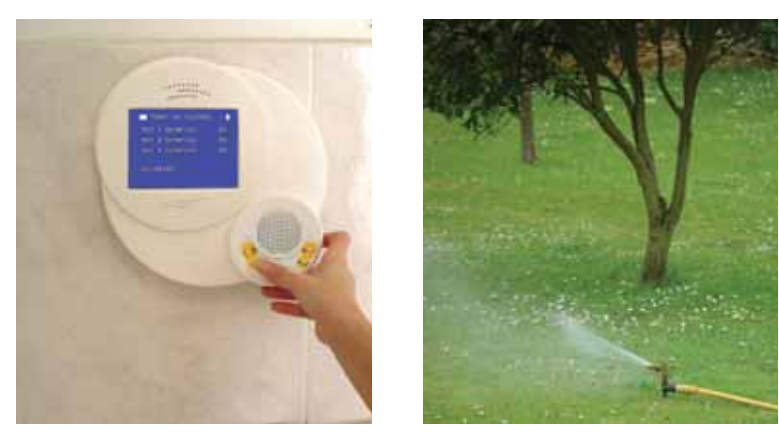

- Control del hogar mediante hasta 3 elementos de su vivienda (riego, calefacción, luces, lavadora, etc.) desde los teléfonos de la casa conectados al Terminal de Servicios.

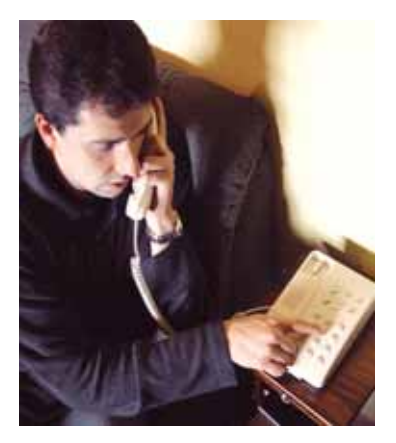

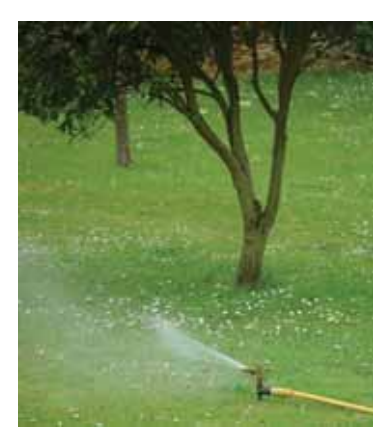

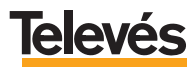

- Control del hogar mediante hasta 3 elementos de su vivienda (riego, calefacción, luces, lavadora, etc.) desde un teléfono fijo externo o desde un teléfono móvil.

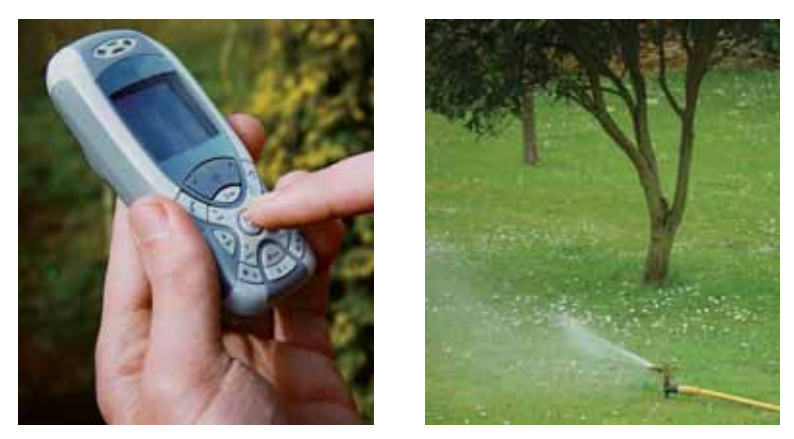

Además en cualquier momento podrá ampliar kit, incorporando cualquiera de los servicios que **TelevésIntegra** le ofrece:

- Comunicar por teléfono las habitaciones de su hogar añadiendo *"Terminales de servicios"* (Ref. 7621).
- Utilizar la red de televisión para conectar ordenadores e impresoras y comunicarlos con internet mediante el kit *"Red coaxial"* (Ref. 7624).
- Y muchos otros servicios.

# *Todos los servicios en un solo cable, un solo mando y un solo pago. Todos los servicios en uno.*

Consulte cualquier necesidad de ampliación con su instalador de confianza, escribiéndonos a la dirección de correo electrónico **info@televesintegra.com** o llamándolos el teléfono de atención al cliente **981 52 22 00**.

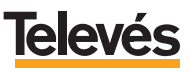

# **Televésintegra**<sup>®</sup>

# **2.- MANEJO DE LAS TECLAS DEL MONITOR DE VÍDEO.**

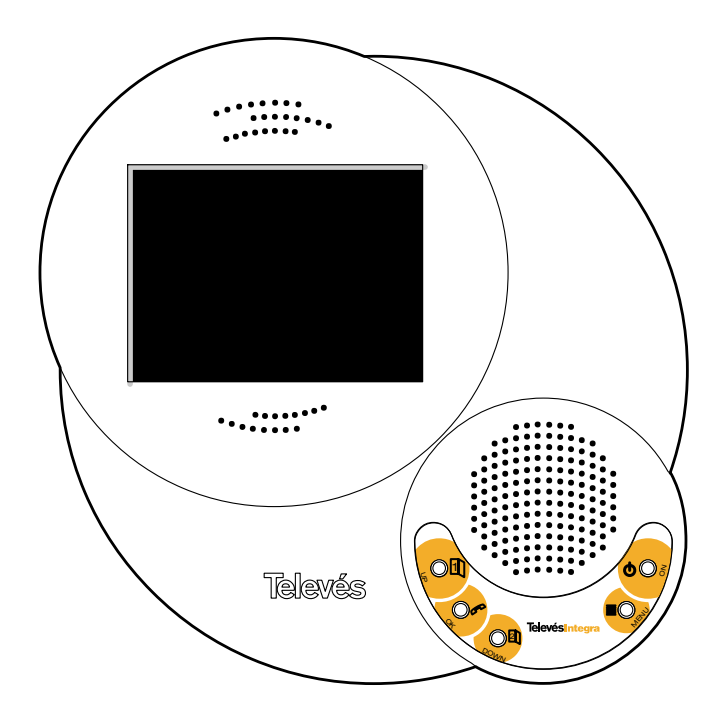

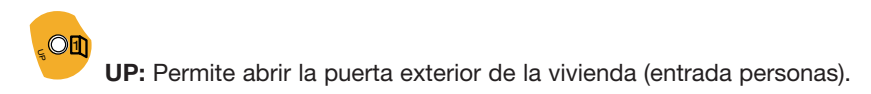

**OK:** Cuando llaman a la puerta exterior, permite contestar (descolgar) y finalizar la llamada (colgar). Si no se pulsa el botón **OK** para colgar, automáticamente al cabo de un minuto el sistema cuelga.

**Nota**: Pulsando éste botón, y aunque nadie haya llamado a la puerta exterior usted podrá descolgar (ver y escuchar) y posteriormente abrir las puertas pulsando las teclas **UP** y **DOWN**.

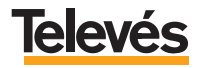

OK

### **DOWN**  $O<sub>1</sub>$

**DOWN:** Permite abrir el portal de coches.

**Nota**: En todos los ejemplos de este manual se considera que el portal de coches es un portal que se abre y se cierra automáticamente con pulsar, una sola una vez, en el botón **DOWN**, es decir, necesita una única orden para abrir y cerrar.

No obstante, hay que considerar que existen portales que necesitan una orden para abrir, otra para cerrar, e incluso, una para detenerse. En estos casos, usted deberá pulsar la tecla **DOWN** tantas veces como órdenes necesite el mecanismo de su portal para abrir, cerrar o detenerse.

Por ejemplo, si usted con el mando a distancia que tiene para abrir el portal de coches tiene que darle una vez al botón para abrir y tiene que darle otra vez para cerrar pues en el Monitor de vídeo tendrá que hacer lo mismo, es decir, pulsar una vez **DOWN** para abrir y pulsar otra vez **DOWN** para cerrar.

# $\bullet$

**ON:** Permite encender y apagar el Monitor de vídeo para escuchar la radio y ver la televisión. Vea la explicación detallada en el apartado 4 *"Manejo de la TV y radio en el Monitor de vídeo*".

**Nota:** Para RESETEAR el Monitor de vídeo pulse durante unos segundos la tecla **ON**. Mientras mantiene pulsada la tecla **ON** el Monitor de vídeo se apagará y después de unos segundos se volverá a encender, en es momento el Monitor de vídeo se habrá reseteado y ya podrá soltar la tecla **ON**.

**DE** 

**MENU:** Cuando el Monitor de vídeo está encendido al pulsar esta tecla entrará en la pantalla menú de usuario, que le permitirá acceder a los diferentes servicios y opciones. Vea la explicación detallada en el apartado 5 *"Opciones del MENÚ PRINCIPAL del Monitor de vídeo"*.

**Nota**: En caso de que en el Monitor de vídeo se esté viendo la TV, escuchando la radio o viendo el menú de usuario, las funciones de algunas de las teclas que acabamos de ver (UP, OK y DOWN) cambian. Estas nuevas funciones se explican en los siguientes apartados.

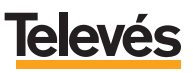

# **3.- CONTROL DEL HOGAR DESDE EL MONITOR DE VÍDEO.**

Uno de los servicios destacables de este kit "Integra + control" le permite el control de su hogar.

Elementos de su hogar como calefacción, luces, riego, horno, etc., se podrán activar o desactivar por medio de uno de los dispositivos de este kit, el Terminal de control. Podrá activar el encender o apagar la lavadora, el horno, el riego..., subir y bajar las persianas, etc., desde el Monitor de vídeo, desde los teléfonos de la casa conectados al Terminal de servicios o desde el exterior de su casa mediante un teléfono fijo o un teléfono móvil.

El Terminal de control tiene tres *actuadores* que funcionan como tres interruptores, cada *actuador* actuará sobre un elemento de la casa (calefacción, luces, riego, etc.), es decir, activará y desactivará dicho elemento.

La instalación del Terminal de control determinará qué elementos de la casa activarán y desactivarán los *actuadores*.

En este apartado, se explicará cómo activar y desactivar los elementos de su hogar que controla cada *actuador* desde el Monitor de vídeo.

Para ello sigua los pasos que se detallan a continuación:

- Encienda el Monitor de vídeo pulsando la tecla **ON**.
- Acceda al menú principal, pulsando sobre la tecla **MENU**, aparecerá la siguiente pantalla (Pantalla 1):

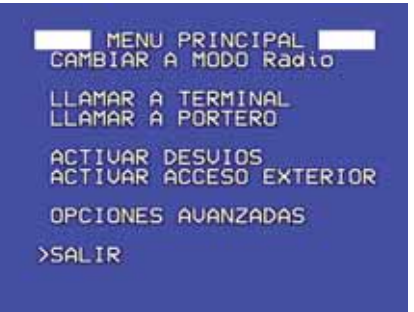

*Pantalla 1*

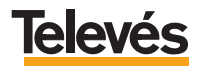

- A continuación, sitúe el cursor en la opción *"Opciones Avanzadas"* y pulse **OK**. Aparecerá la siguiente pantalla *(Pantalla 2)*.

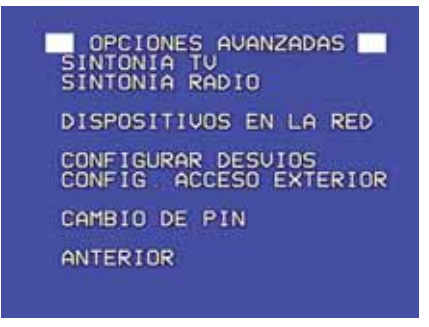

*Pantalla 2*

- Sitúe el cursor en la opción *"Dispositivos en la red"* y pulse **OK**. Aparecerá la *Pantalla 3*.

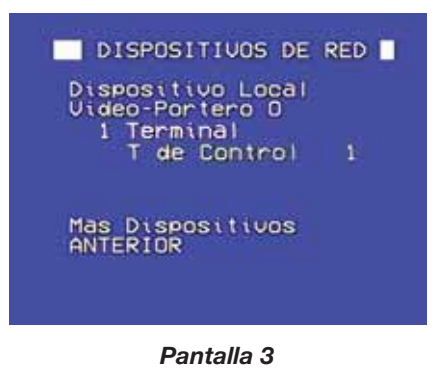

- Sitúe el cursor en la opción *"T de Control"* y pulse **OK**. Aparecerá durante unos segundos la *Pantalla 4* y a continuación la *Pantalla 5*.

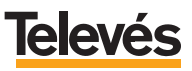

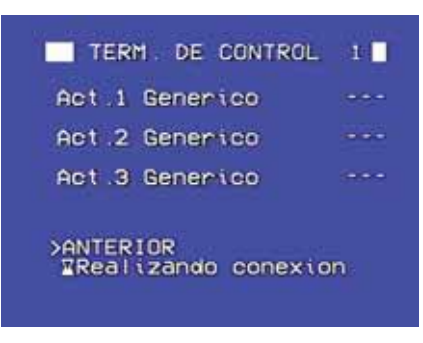

*Pantalla 4*

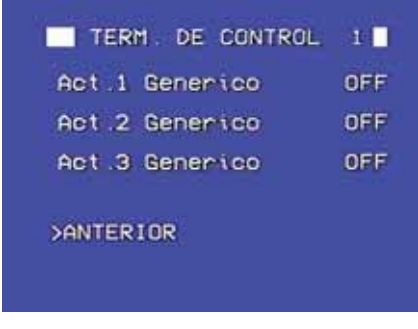

*Pantalla 5*

Por defecto, los tres actuadores permanecen en estado apagado (*"OFF"*), para cambiar su estado siga estos pasos:

- Sitúe el cursor, por ejemplo, en el *"Act.1"* y pulse **OK**. Durante unos segundos aparecerá a la izquierda un *"ON"* parpadeando y en la parte inferior de la pantalla aparece el texto *"Configurando..."*, cuando éste desaparezca, el *"ON"* dejará de parpadear y permanecerá fijo, esto significa que el cambio ha sido llevado a cabo y que el *"Actuador 1"* está en funcionamiento.

Para cambiar los otros dos actuadores de estado repita los pasos que se acaban de describir con cada uno de ellos.

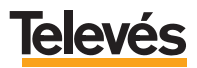

# **4.- MANEJO DE LOS DESVÍOS EN EL MONITOR DE VÍDEO.**

Uno de los servicios de este kit "Integra + control" le permite desviar las llamadas, que se hacen en el timbre de la puerta exterior (Videoportero), a hasta cuatro números de teléfonos distintos (móviles o fijos externos). Esto significa que si alguien llama al timbre de la puerta exterior de su casa (Videoportero) y usted no se encuentra en ella, la llamada la podrá recibir en un teléfon fijo externo o en un móvil que usted decida, pudiendo ser localizado en hasta cuatro números de teléfono distintos. Así usted podrá contestar la llamada e incluso abrir la puerta exterior de su casa.

**IMPORTANTE:** Para poder atender una llamada desviada en el teléfono de desvío (fijo externo o móvil), deberá descolgar el teléfono y **pulsar cualquier tecla (0,..., 9, \*, #)** para entrar en comunicación. Si usted solamente descuelga, no oirá nada al otro lado del teléfono.

Para desviar llamadas, desde el Videoportero, a otros números de teléfono, primero tendrá que definir esos números de teléfono a los que quiere hacer el desvío. Podrá elegir un máximo de cuatro números a los que desviar la llamada del Videoportero.

El desvío de llamada se especifica en los siguientes apartados.

#### **4.1.- CONFIGURAR DESVÍOS.**

El primer paso será el de introducir los números de teléfono a los que quiere que sea desviada la llamada que se realiza en el timbre de la puerta exterior (Videoportero).

Para ello sigua los pasos que se detallan a continuación:

- Encienda el Monitor de vídeo pulsando la tecla **ON**.
- Acceda al menú principal, pulsando sobre la tecla **MENU**, aparecerá la siguiente pantalla (*Pantalla 1*):

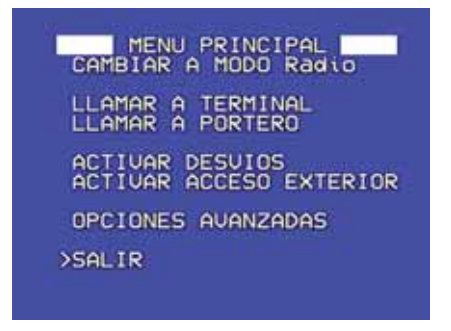

*Pantalla 1*

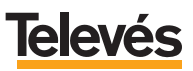

- A continuación, sitúe el cursor en la opción *"Opciones Avanzadas"* y pulse **OK**. Aparecerá la siguiente pantalla *(Pantalla 2)*.

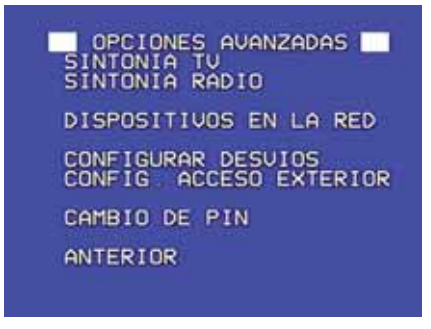

*Pantalla 2*

- Sitúe el cursor en la opción *"Configurar desvíos"* y pulse **OK**. Aparecerá la *Pantalla 6*.

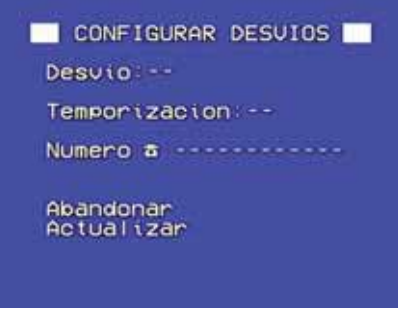

*Pantalla 6*

En esta pantalla las siguientes opciones son configurables:

- *"Desvío"*: Debido a que se pueden introducir hasta cuatro números de teléfono de desvío, el número que indique en esta opción, indicará la posición que ocupará el número del desvío y por lo tanto el orden de llamada.
- *"Temporización"*: En esta opción seleccionará el tiempo en segundos (de 2 a 30) que estará sonando la llamada en un teléfono, antes de pasar al número de teléfono que usted está configurando. Por ejemplo, si usted en esta pantalla (Pantalla 3)

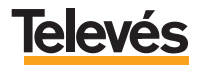

configura el desvío 1, con una temporización de 4 segundos, al número de teléfono XXX XX XX XX, significará que una vez que alguien llame al timbre de la puerta exterior (Videoportero), dentro de la casa se oirá la llamada durante 4 segundos, transcurridos los cuáles, se activa el desvío al número de teléfono XXX XX XX XX y la llamada empezará a sonar en ese número durante el tiempo indicado en el desvío 2 y si no se atiende la llamada en ese tiempo comenzará a sonar el teléfono definido en el desvío 2 y así sucesivamente hasta 4 desvíos.

**Nota:** El número de teléfono indicado en el último desvío activo sonará, por defecto, durante 30 segundos.

**RECUERDE:** El número que usted seleccione en la opción *"Temporización"* es el tiempo que estará sonando el teléfono del **desvío anterior**.

- *"Número"*: Aquí introducirá el número de teléfono, tanto móvil como teléfono fijo, al que usted quiera desviar la llamada que se está realizando en el Videoportero.

Para configurar los apartados arriba explicados, siga los pasos que se detallan a continuación:

- Sitúe el cursor en la opción *"Desvío"*, pulse **OK**, aparecerán un cursor a cada lado de la opción (esto significa que es editable), entonces, mediante las teclas **UP** o **DOWN**, podrá ir cambiando el valor del desvío, del 1 al 4, ya que estos son los desvíos posibles. Una vez haya seleccionado el número de desvío, pulse **OK** para memorizar el número.
- A continuación, sitúe el cursor en la siguiente opción *"Temporización"* pulsando la tecla **DOWN**. Pulse **OK** para editar, aparecerán los cursores a cada lado de la opción. Mediante las teclas **UP** o **DOWN**, seleccione el tiempo que quiere que esté sonando la llamada en el desvío anterior antes de pasar al desvío actual. El tiempo va desde los 2 a los 30 segundos (de dos en dos segundos). Una vez haya seleccionado los segundos que quiere, pulse **OK** para memorizar el tiempo.
- Seguidamente, sitúe el cursor en la opción *"Número"* pulsando la tecla **DOWN**. Pulse **OK** para editar, aparecerán los cursores a cada lado de la opción, entonces introduzca los números, uno a uno, utilizando:
	- Las teclas **UP** o **DOWN** para cambiar de número.
	- Para fijar cada número pulse **OK**.
	- Para borrar un número anterior, seleccione el caracter "<=" y pulse **OK**.
	- Para terminar de escribir el número de teléfono, introduzca el caracter " " y pulse **OK** (verá que la zona sobre la que está escribiendo ya no es editable ya que ha dejado de tener los cursores a ambos lados).

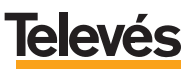

- Para finalizar, sitúe el cursor en la opción *"Actualizar"* y pulse **OK** para grabar la acción, si todo ha sido correcto pasará directamente a la *Pantalla 2*.

**Nota:** Para poder seleccionar la opción "Actualizar" es necesario haber introducido valores en los campos "Desvío", "Temporización" y "Número", en caso de no haber cubierto alguno de los campos, la opción "Actualizar" no será seleccionable.

#### **4.2.- ACTIVAR DESVÍOS (ver desvíos programados, activarlos o desactivarlos).**

Para ver todos los números de teléfono que usted ha guardado en el punto anterior, con sus correspondientes números de desvío y tiempos, tendrá que acceder a la opción *"Activar desvíos"* siguiendo estos pasos:

- Partiendo del menú principal (*Pantalla 1*) sitúe el cursor en la opción *"Activar desvíos"* y pulse **OK**. Aparecerá la *Pantalla 7* y al cabo de unos segundos aparecerá la *Pantalla 8*.

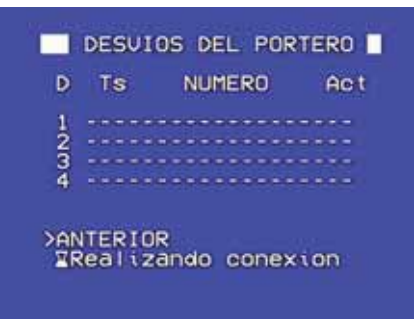

*Pantalla 7*

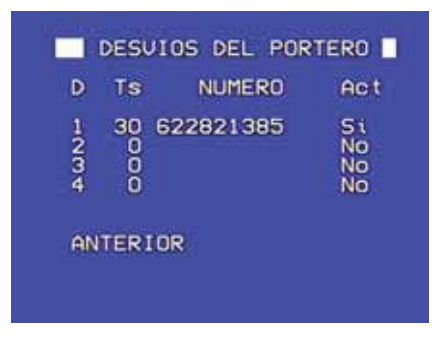

*Pantalla 8*

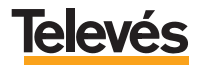

Por defecto, al introducir los números de desvío, éstos quedan activados, es decir, cada vez que llamen al timbre de la puerta exterior (Videoportero) la llamada se desviará, sucesivamente, desde el primero de los números de teléfono hasta el último.

Si usted desactiva todos los números de teléfono, cada vez que llamen al timbre, la llamada se recibirá en el Monitor de vídeo (en el interior de su casa) y por tanto no se desviará a ningún número de teléfono, ya que estos están desactivados.

Si usted decide dejar algunos números activados y otros desactivados, lo que conseguirá será que cada vez que llamen al timbre de la puerta exterior (Videoportero) la llamada se desvíe sólo a los números que están activados, ignorando, como si no existieran, a los números que están desactivados.

Para **activar o desactivar** los números de desvío, siga los pasos explicados a continuación:

- Estando en la *Pantalla 8*, sitúe el cursor delante de uno de los números de teléfono que quiera desactivar, pulse sobre la tecla **OK** y durante un segundo aparecerá parpadeando un *"No"* cuando quede fijo significará que su elección ha sido memorizada. Si vuelve a darle a la tecla **OK**, volverá a aparecer la palabra *"Si"*, señal de que ha vuelto a activar el número de teléfono.
- Para abandonar la pantalla, sitúe el cursor en *"ANTERIOR"* y pulse **OK**, volverá a la pantalla principal *(Pantalla 1)*, pulse **OK** en la opción *"SALIR"* para abandonar el menú.

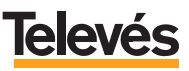

# **5.- MANEJO DE LA TV Y RADIO EN EL MONITOR DE VÍDEO.**

Como se comentó en el apartado anterior la tecla **ON** permite encender y apagar la radio o televisión.

Se encenderá la televisión, si la última vez antes de apagar el monitor, usted estaba viendo la TV.

Se encenderá la radio si la última vez antes de apagar el monitor, usted la estaba escuchando.

Para cambiar de canal o emisora utilice la teclas:

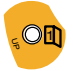

**UP:** Cambio al siguiente canal/emisora.

DOWN  $O<sub>2</sub>$ 

**DOWN:** Cambio al anterior canal/emisora.

# **5.1.- CÓMO SELECCIONAR RADIO O TELEVISIÓN.**

Para cambiar del modo radio al modo televisión (o viceversa), se debe acceder al menú principal y seleccionar la opción adecuada tal como se muestra a continuación:

- Encender el Monitor de vídeo pulsando la tecla **ON.**
- Acceder al menú principal, pulsando la tecla **MENU**, lo que muestra la siguiente pantalla *(Pantalla 1)*:

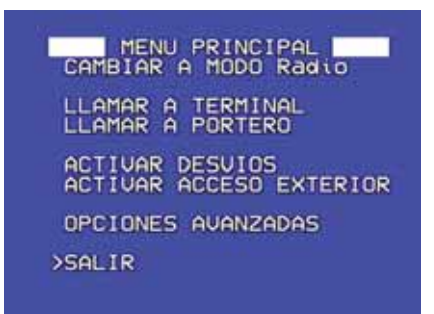

#### *Pantalla 1*

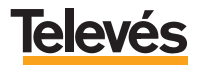

# **Televés Integra**®

- Posicione el cursor sobre la opción "*Cambiar a modo TV/Radio*", utilizando las teclas **UP** o **DOWN.**
- Pulse la tecla **OK** para que se realice la acción.

#### **Nota:**

- Si se está escuchando la radio y se accede al menú de usuario, la primera opción muestra el texto "*Cambiar a modo TV*".
- Si se está viendo la televisión y se accede al menú de usuario, la primera opción muestra el texto "*Cambiar a modo Radio*".

#### **5.2.- VER LA IMAGEN DE LA PUERTA EXTERIOR (Videoportero) EN UN CANAL DE TELEVISIÓN.**

En caso de que usted esté viendo la televisión, debe saber que existe un canal reservado para el Videoportero. En este canal usted podrá ver o no, la imagen de la puerta exterior (Videoportero).

Para elegir si quiere que en el canal del videoportero aparezca o no, imagen de la puerta exterior, debe seguir estos pasos:

- Encienda el Monitor de vídeo pulsando la tecla **ON**.
- Acceda al menú principal pulsando la tecla **MENU**.

Aparecerá la siguiente pantalla *(Pantalla 1)*:

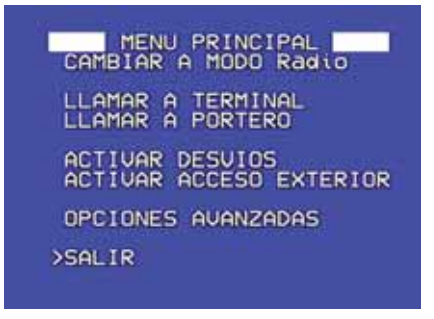

*Pantalla 1*

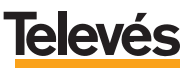

- A continuación, es necesario posicionar el cursor sobre la opción "*Opciones avanzadas*", utilizando las teclas **UP** o **DOWN**.
- Una vez posicionado el cursor en dicha opción, pulse la tecla **OK**, aparecerá la siguiente pantalla (*Pantalla 2)*:

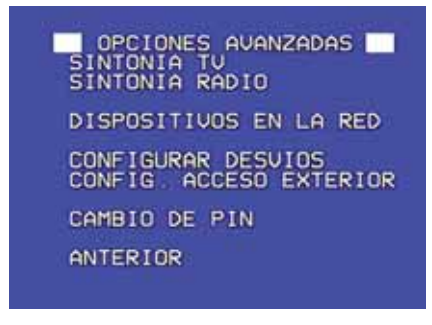

*Pantalla 2*

- A continuación, sitúe el cursor en la opción "*Dispositivos en la red*" y pulse la tecla **OK**.

Entrará en la siguiente pantalla *(Pantalla 9)*:

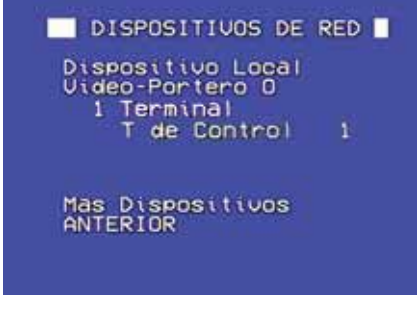

*Pantalla 9*

- A continuación, sitúe el cursor en la opción "*Vídeo-Portero*" y pulse la tecla **OK**. Entrará en la *Pantalla 10* y en unos segundos aparecerá la *Pantalla 11*:

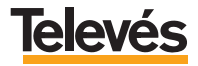

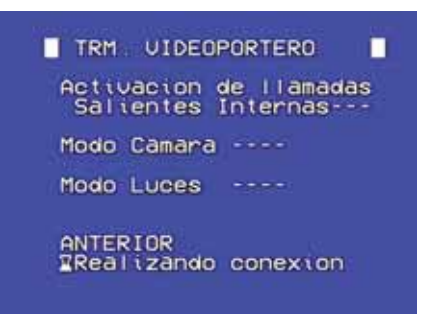

#### *Pantalla 10*

**Nota:** Cuando en cualquier pantalla del menú, se muestre el texto "*Realizando conexión*", debe esperar a que dicho texto desaparezca para poder trabajar con los menús. Esto es así debido a que en algunas de las opciones el Monitor de vídeo debe comunicarse con el Videoportero.

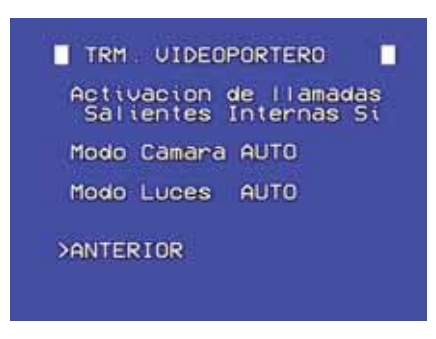

#### *Pantalla 11*

Antes de continuar con el siguiente paso, debe saber que existen tres modos en los que puede estar la cámara del Videoportero:

- **Modo "***ON***":** Este es el modo que debe utilizar si desea ver la imagen de la puerta exterior en el canal reservado de TV.
- **Modo "***AUTO***":** Con este modo seleccionado, usted no verá la imagen de la puerta exterior en el canal reservado de TV (si alguien llama al Videoportero, sí la verá).
- **Modo "***OFF***":** Con este modo seleccionado, usted tampoco verá la imagen de la puerta exterior en el canal reservado de TV (verá la imagen de la *Pantalla 9*).

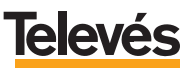

**Nota:** Seleccionando el modo *"OFF"* la cámara se apaga, lo que significa que no sólo no verá imagen en el canal reservado de TV sino que tampoco verá imagen cuando alguien llame a la puerta exterior, en ningún caso se verá imagen.

- A continuación, debe posicionar el cursor en *"Modo Cámara"* y pulsar la tecla **OK** las veces que sean necesarias para activar el modo que desee. Recuerde que para ver la imagen del Videoportero en el canal de televisión la cámara debe estar en modo *"ON"*.
- Finalmente, utilice las opciones "*ANTERIOR*" para volver al menú principal, y "*SALIR*" para salir del menú.

**RECUERDE:** Si el sistema está configurado para que no muestre la imagen del Videoportero (cámara en modo *"OFF"* o en *"AUTO"*), en el canal de TV asignado al Videoportero, se verá una pantalla azul con el siguiente aspecto (*Pantalla 12)*:

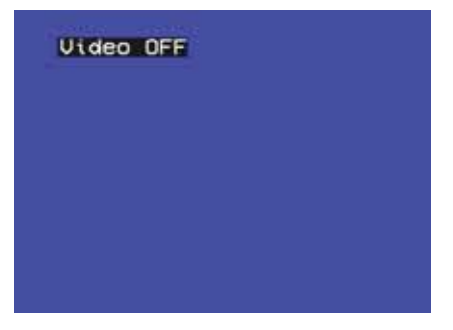

*Pantalla 12*

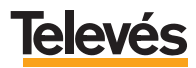

# **6.- OPCIONES DEL "MENÚ PRINCIPAL" DEL MONITOR DE VÍDEO.**

En los apartados anteriores ya se han descrito algunas de las opciones del menú del Monitor de vídeo, ya que eran necesarios para explicar los puntos tratados.

En este apartado se explicarán las opciones del **MENÚ PRINCIPAL** que no hayan sido explicadas con anterioridad.

La pantalla del **MENÚ PRINCIPAL** se muestra en la siguiente figura (*Pantalla 1)*:

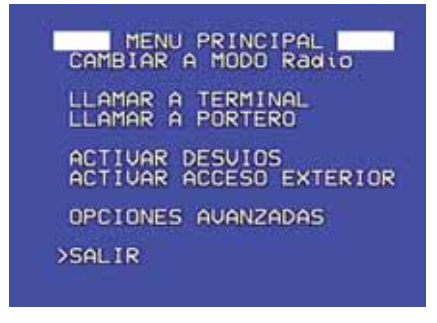

*Pantalla 1*

**Nota:** Recuerde que para acceder al menú principal es necesario:

- Encender el Monitor de vídeo pulsando la tecla **ON**.
- Acceder al menú principal, pulsando la tecla **MENU**.

A continuación, se muestra un resumen de las opciones:

- *"Cambiar a modo TV/Radio":* Cambia a TV o a radio.
- *"Llamar a Terminal":* Permite llamar desde el Monitor de vídeo a los teléfonos conectados al Terminal de servicios.
- *"Llamar a Portero":* Permite ver la imagen que se ve desde el Videoportero, sin que nadie haya llamado al timbre.

**IMPORTANTE:** Si la cámara del Videoportero está desactivada (*"modo OFF"*), al seleccionar la opción *"Llamar a Portero"* no se verá ninguna imagen de la puerta exterior (Videoportero).

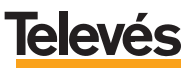

- *"Activar desvíos":* Permite activar o desactivar, uno a uno, los números de teléfono a los que se desviarán las llamadas realizadas al timbre de la puerta exterior (Videoportero).
- *"Activar acceso exterior":* Permite activar o desactivar el poder acceder al sistema de manera remota, es decir, si la opción *"Activar acceso exterior"* no está activada, usted no podrá, por ejemplo, abrir la puerta exterior de su casa desde un móvil o un teléfono externo.

**Nota:** Aunque el *acceso exterior* esté desactivado, los desvíos de las llamadas del videoportero seguirán funcionando.

- *"Opciones avanzadas":* Con esta opción se podrá:
	- Sintonizar los canales de TV.
	- Sintonizar las emisoras de radio FM.
	- Configurar el videoportero.
	- Activar o desactivar las llamadas entrantes y salientes de los teléfonos conectados al Terminal de servicios.
	- Cambiar los tonos de llamada del Monitor de vídeo.
	- Activar y desactivar los elementos de la casa (calefacción, luces, etc.).
	- Configurar los números telefónicos a los que se desviarán las llamadas hechas en el timbre del Videoportero
	- Configurar el acceso remoto al sistema.
	- Cambiar el PIN de acceso remoto.

En los siguientes apartados se explican cada una de las opciones detalladamente (a excepción de las ya explicadas en apartados anteriores) .

#### **6.1.- CAMBIAR A MODO RADIO/TV.**

Este apartado se ha explicado con anterioridad. Vea el apartado 5.1 *"Cómo seleccionar radio o televisión".*

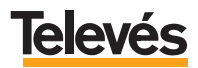

### **6.2.- LLAMAR A TERMINAL.**

Para acceder a la opción *"Llamar a terminal"*, es necesario que la seleccione desde el menú principal pulsando la tecla **OK**, aparecerá la siguiente pantalla (*Pantalla 13*):

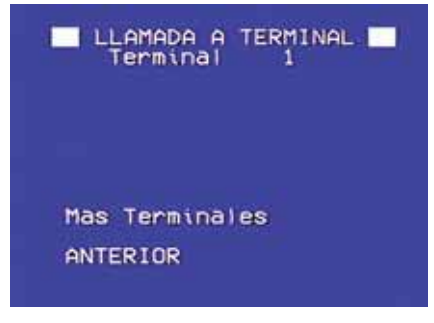

*Pantalla 13*

En esta pantalla aparecerá una lista con los nombres y las direcciones de los terminales instalados físicamente en el sistema (a excepción del primer Monitor de vídeo y el primer Videoportero). Como en este kit sólo hay un Terminal de Servicios instalado, pues sólo aparecerá en la lista el nombre y la dirección de éste, que en este caso es *"Terminal 1"*.

**IMPORTANTE:** No olvide que de cada Terminal de servicios pueden estar conectados, como máximo, tres teléfonos de su casa.

Para llamar desde el Monitor de vídeo a los teléfonos conectados al Terminal de servicios debe seguir estos pasos:

- Sitúe el cursor en *"Terminal 1"* y pulse **OK**.

Aparecerá la siguiente pantalla (*Pantalla 14*) y se oirá señal de llamada en el Monitor de vídeo y los teléfonos conectados al Terminal de servicios empezarán a sonar:

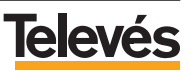

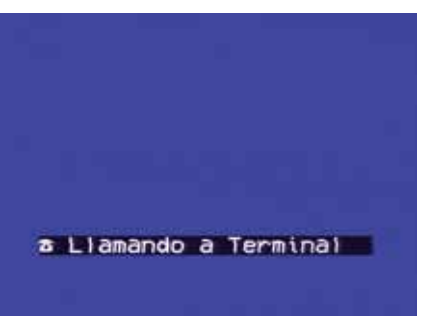

*Pantalla 14*

- Cuando alguien descuelgue uno de los teléfonos conectados al Terminal de Servicios, aparecerá la siguiente pantalla (*Pantalla 15*) y usted podrá hablar con la persona que haya descolgado el teléfono:

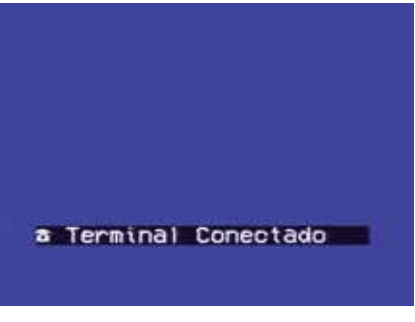

*Pantalla 15*

**Nota:** Si al cabo de un minuto de estar llamando a los teléfonos conectados al Terminal de servicio, nadie descuelga el teléfono, el Monitor de vídeo dejará de llamar y volverá a aparecer la *Pantalla 13*.

- Para cortar la conexión pulse la tecla **OK** o espere a que la otra persona cuelgue el teléfono, entonces el Monitor de vídeo volverá a la *Pantalla 13*.

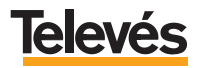

# **6.3.- LLAMAR A PORTERO.**

**Nota:** Esta opción está estrechamente relacionada con la opción *"Dispositivos de Red => Video-Portero"* (que se explicará en el apartado 6.6.3.- *Dispositivos en la red*) ya que dependiendo del modo en el que esté la cámara, usted verá o no, la imagen del Videoportero en el Monitor de vídeo cuando seleccione la opción *"Llamar a portero"*.

Para acceder a la opción *"Llamar a portero"*, es necesario que la seleccione desde el menú principal pulsando la tecla **OK**.

Si la pantalla del Videoportero está en modo *"ON"* o en modo *"AUTO"*, aparecerá imagen en la pantalla y un texto en la parte inferior que pone *"Portero Conectado"*.

En caso de que la pantalla del Videoportero esté en modo *"OFF"* aparecerá la siguiente pantalla (*Pantalla 16*).

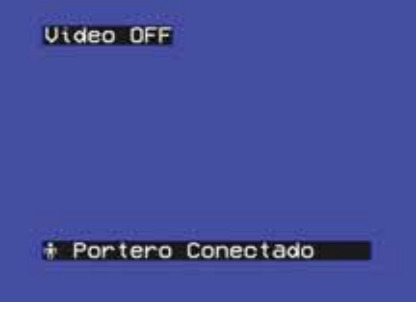

*Pantalla 16*

- Para volver al menú principal, vuelva a pulsar la tecla **OK**.

**Nota:** Puede "llamar a portero" de manera directa sin hacerlo a través del menú, mediante la tecla **OK** del Monitor de vídeo. La opción "Llamar a portero" del menú principal, es útil cuando existen dos o más Videoporteros, ya que permite seleccionar el Videoportero al que queremos conectarnos.

# **6.4.- ACTIVAR DESVÍOS.**

Este apartado ya ha sido explicado con anterioridad. Vea el apartado 4.2 *"Activar Desvíos (ver desvíos programados, activarlos o desactivarlos)".*

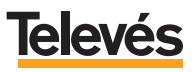

## **6.5.- ACTIVAR ACCESO EXTERIOR.**

Seleccione esta opción, en la pantalla del menú principal, pulsando **OK**. Aparecerá la siguiente *Pantalla17* y en unos segundos aparecerá la *Pantalla 18*.

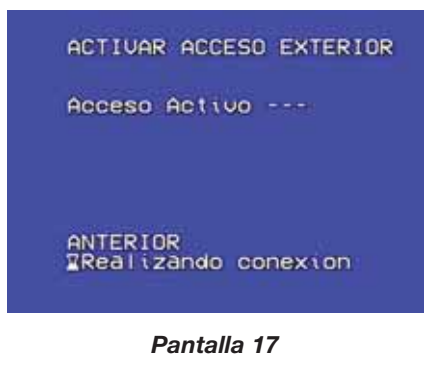

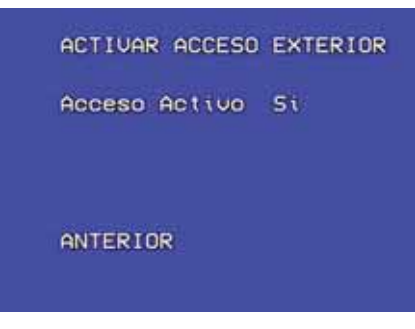

*Pantalla 18*

Por defecto, el acceso exterior está activado. Para desactivarlo siga los pasos que se describen a continuación:

- Sitúe el cursor en *"Acceso Activo"* y pulse **OK**, durante un segundo aparecerá parpadeando un *"No"* cuando quede fijo significará que su elección ha sido memorizada. Si vuelve a darle a la tecla **OK**, volverá a aparecer la palabra *"Si"*, señal de que ha vuelto a activar el acceso exterior.
- Para abandonar la pantalla, sitúe el cursor en *"ANTERIOR"* y pulse **OK**, volverá a la pantalla principal, pulse **OK** en *"SALIR"* para abandonar el menú.

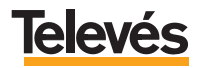

#### **6.6.- OPCIONES AVANZADAS.**

Seleccione esta opción en el menú principal y entrará en la siguiente pantalla (*Pantalla 2*):

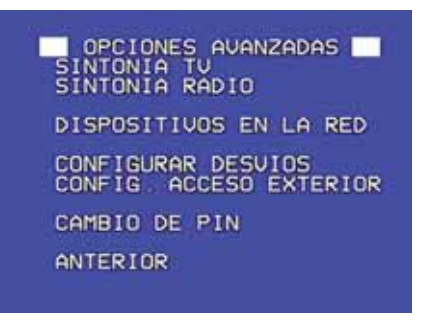

*Pantalla 2*

A continuación, se muestra un resumen de cada una de las opciones:

- *"Sintonía TV":* Permite sintonizar todos los canales de TV en el Monitor de vídeo.
- *"Sintonía radio":* Permite sintonizar todas las emisoras de radio FM en el Monitor de vídeo.
- *"Dispositivos en la red"***:** Permite configurar opciones del Videoportero, del Monitor de vídeo y del Terminal de servicios.
- *"Configurar desvíos":* Permite memorizar (con sus correspondientes parámetros de número de desvío y de temporización) hasta cuatro números de teléfono a los que queremos desviar las llamadas que se hacen en el timbre del Videoportero.
- *"Config. acceso exterior"***:** Permite configurar los parámetros necesarios para poder acceder remotamente, mediante un móvil o un fijo externo, al sistema.
- *"Cambio de PIN"***:** Esta opción le permite cambiar el número de PIN que usted tiene que introducir para poder acceder al sistema de forma remota.

En los siguientes apartados se realiza una explicación detallada.

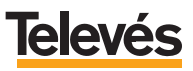

#### **6.6.1.- Sintonizar TV.**

El menú "SINTONIZAR TV" se muestra en la siguiente pantalla (*Pantalla 19)*:

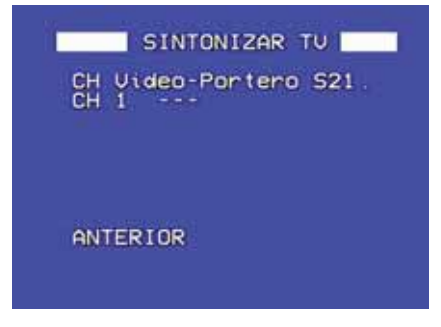

*Pantalla 19*

Los canales de televisión se sintonizan de manera automática. Por defecto, el canal de TV del Videoportero ya aparece sintonizado. A continuación, se muestran los pasos a seguir para sintonizar el resto de canales.

- En la *Pantalla 19*, ponga el cursor en *"CH 1 ---"* y pulse **OK**. La línea de texto se desplazará hacia la derecha y aparecerán dos cursores a ambos lados, esto indica que la zona es editable.
- Pulse sobre **"UP"** o **"DOWN"**, se iniciará la búsqueda automática. En el instante en que se sintonice un canal la búsqueda se detendrá y aparecerá en el fondo de la pantalla la imagen del canal sintonizado tal y como se muestra en la siguiente pantalla (*Pantalla 20*).

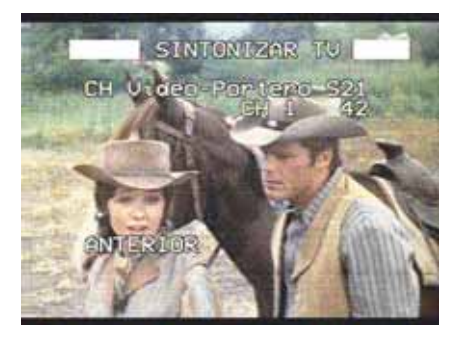

*Pantalla 20*

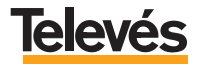
- Si usted desea memorizar ese canal, pulse en **OK**, aparecerá la siguiente pantalla (*Pantalla 21*).

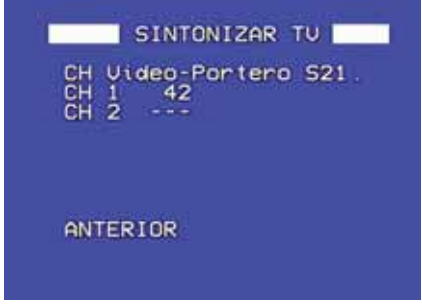

*Pantalla 21*

- Para continuar con la búsqueda de canales, sitúe el cursor en *"CH 2 ---"* pulse **OK** y repita los pasos que se acaban de explicar.
- Si no quiere memorizar el canal que se acaba de sintonizar, pulse sobre la tecla **UP** o **DOWN** y la búsqueda continuará.

Para **borrar**, un canal que ha memorizado siga los pasos que se explican a continuación:

- Estando en la *Pantalla 21*, seleccione el canal que desea borrar ponga el cursor delante, pulse **OK**, la línea de texto se desplazará hacia la derecha y aparecerán cursores a ambos lados (indicando que la zona es editable). En ese momento, pulse la tecla **UP** o **DOWN** hasta que en la zona donde aparece el número de canal aparezcan tres líneas "- - -", en ese momento pulse **OK** y el canal seleccionado desaparecerá.

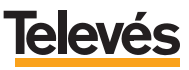

#### **6.6.2.- Sintonizar radio.**

El menú "SINTONIZAR RADIO FM" se muestra en la siguiente pantalla (*Pantalla 22)*:

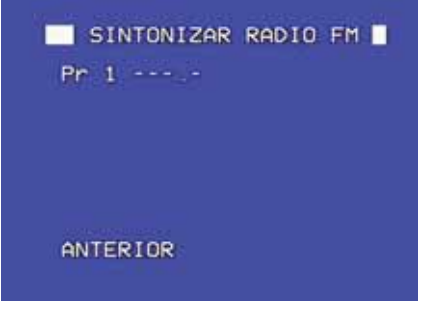

*Pantalla 22*

Las emisoras de radio se sintonizan de manera automática. A continuación, se muestran los pasos a seguir para sintonizarlas.

- En la *Pantalla 22*, ponga el cursor en *"Pr 1 ---.-"* y pulse **OK**. La línea de texto se desplazará hacia la derecha y aparecerán dos cursores a ambos lados, esto indica que la zona es editable.
- Pulse sobre **"UP"** o **"DOWN"**, se iniciará la búsqueda automática. En el instante en que se sintonice una emisora la búsqueda se detendrá y se escuchará la emisora sintonizada. Si usted desea memorizar esa emisora, pulse en OK, aparecerá la siguiente pantalla (Pantalla 23).

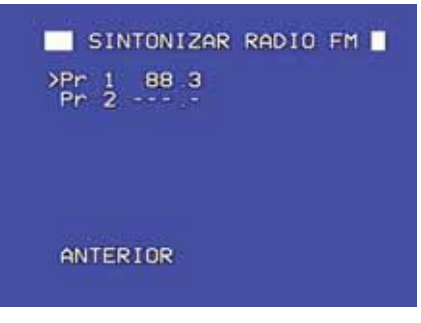

*Pantalla 23*

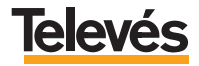

- Para continuar con la búsqueda de canales, sitúe el cursor en *"Pr 2 ---.-"* pulse **OK** y repita los pasos que se acaban de explicar.
- Si no quiere memorizar la emisora que se acaba de sintonizar, pulse sobre la tecla **UP** o **DOWN** y la búsqueda continuará.

Para **borrar**, una emisora que ha memorizado siga los pasos que se explican a continuación:

- Estando en la *Pantalla 23*, seleccione la emisora que desea borrar ponga el cursor delante, pulse **OK**, la línea de texto se desplazará hacia la derecha y aparecerán cursores a ambos lados (indicando que la zona es editable). En ese momento, pulse la tecla **UP** o **DOWN** hasta que en la zona donde aparece la frecuencia de la emisora aparezca lo siguiente "- - -. -", en ese momento pulse **OK** y la emisora seleccionada desaparecerá.

## **6.6.3.- Dispositivos en la red.**

El menú *"Dispositivos de Red"* aparece en la siguiente pantalla (*Pantalla 5*):

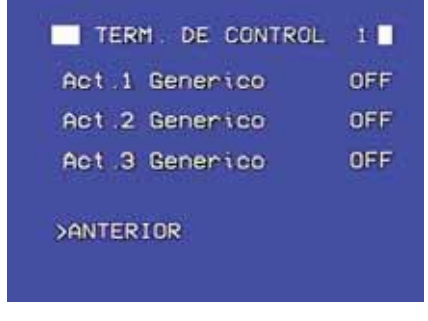

*Pantalla 5*

A continuación, se muestra un resumen de cada una de las opciones:

*- "Dispositivo Local":* En éste kit, esta opción permite modificar la melodía del Monitor de vídeo que se oirá en el interior de la casa cuando alguien llame al timbre del Videoportero, y la melodía que se oirá en el Monitor de Vídeo cuando alguien llame desde un teléfono conectado a un Terminal de Servicios.

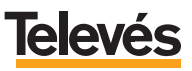

- *"Video-Portero":* Permite configurar el modo de la cámara y de las luces del videoportero, también le permite activar el videoportero para que suene cuando alguien timbra o desactivarlo para que no suene.
- **-** *"1 Terminal"*: Permite activar y desactivar las llamadas entrantes y las salientes.
- *"T de Control"*: Permite activar y desactivar hasta tres elementos de la casa distintos (calefacción, luces, lavadora, etc.).

Seguidamente se realiza una explicación detallada de estas últimas opciones:

#### **a.- Dispositivo Local.**

Una vez que seleccione en el menú *"Dispositivos de Red"* la opción *"Dispositivo Local"*, verá la siguiente pantalla (*Pantalla 24*):

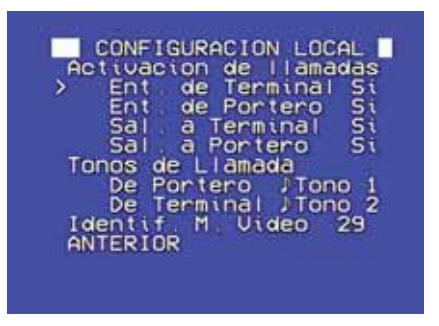

*Pantalla 24*

- En el apartado *"Activación de llamadas"* aparecen los tipos de llamadas, tanto entrantes (llamadas que se reciben) como salientes (llamadas que se realizan), y son las siguientes:
	- *"Ent. de Terminal"*: Son las llamadas que se reciben en el Monitor de vídeo procedentes, en este caso, de cualquier teléfono interno conectado al Terminal de servicios.

**Nota:** Si se ampliara el kit, añadiendo uno o más Monitores de vídeo, las *"Ent. de Terminal"* también serían las llamadas que se recibieran en el Monitor de vídeo procedentes de otro Monitor de vídeo.

- *"Ent. de Portero"*: Son las llamadas que se reciben en el Monitor de vídeo procedentes del Videoportero.

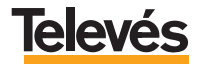

# **Televés Integra**®

- *"Sal. a Terminal"*: Son las llamadas que se hacen desde el Monitor de vídeo, en este caso, a los teléfonos conectados al Terminal de servicios.

**Nota:** Si se ampliara el kit, añadiendo uno o más Monitores de vídeo, las *"Sal. a Terminal"* también serían las llamadas que se harían desde el Monitor de vídeo a otro Monitor de vídeo.

- *"Sal. a Portero"*: Son las llamadas que se hacen desde el Monitor de vídeo para conectarse al Videoportero.

Para activar o desactivar los distintos tipos de llamadas siga estos pasos:

- Sitúe el cursor en cualquiera de las cuatro opciones, *"Ent. de Terminal"*, *"Ent. de Portero"*, *"Sal. a Terminal"*, *"Sal. a Portero"*, y pulse **OK**, si la activación de la llamada estaba en *"Si"*, esta pasará a *"No"* y si vuelve a pulsar **OK**, volverá a pasar a *"Si"*.
- En el apartado *"Tonos de Llamada"*, aparecen dos apartados a los que se les puede cambiar el tono: *"De Portero"* y *"De Terminal"*.
	- *"De Terminal"*: En esta opción se puede cambiar el tono (melodía) que sonará en el Monitor de vídeo cuando alguien llame (llamada interna) desde alguno de los teléfonos conectados al Terminal de Servicios.
	- *"De Portero"*: En esta opción se puede cambiar el tono (melodía) que sonará en el interior de la casa (en el Monitor de vídeo) cuando alguien llame al timbre del Videoportero.

Para cambiar los tonos siga estos pasos:

- Sitúe el cursor delante de la opción *"De Portero" / "De Terminal"*.
- Pulse **OK** y escuchará el tono siguiente al que está seleccionado actualmente (por defecto, viene seleccionado el tono 1 para *"Portero"* y el tono 2 para *"Terminal"*).
- Pulse **OK** cada vez que quiera escuchar un tono distinto. Hay cuatro tonos diferentes.
- Una vez haya seleccionado el tono que quiere, pulse la tecla **UP** o **DOWN** y el tono quedará memorizado.

El apartado *"Identif. M. Video"* muestra la dirección que posee el Monitor de vídeo por defecto. Esta opción también permite cambiar la dirección asignada pero recuerde que **el sistema está totalmente configurado y no será necesario cambiarla**.

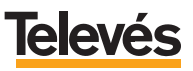

### **b.- Video-Portero.**

Una vez que seleccione en el menú *"Dispositivos de Red"* la opción *"Video-Portero"*, verá la *Pantalla 25* durante unos segundos y a continuación, verá la *Pantalla 26*.

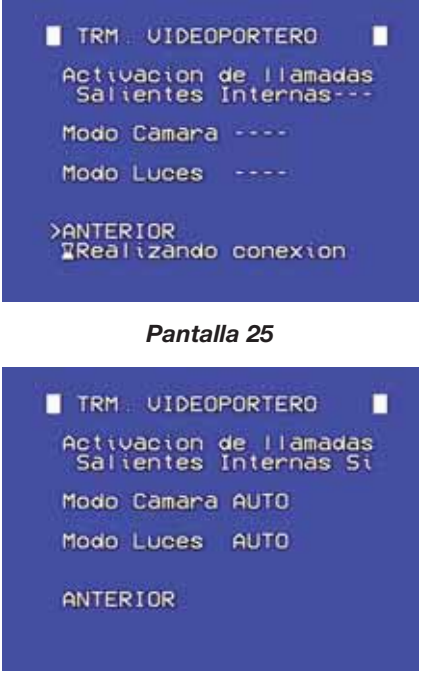

*Pantalla 26*

En este menú, se encontrará con tres opciones configurables. Se explican a continuación:

- *"Activación de llamadas salientes internas":* Si la opción está activada, el Videoportero funcionará cuando alguien llame al timbre, pero si la opción está desactivada, el Videoportero no funcionará y por lo tanto no se oirá en el interior de su casa.
	- Por defecto, esta opción viene activada de fábrica. Para desactivar esta opción, sitúe el cursor en "Activación de llamadas salientes internas" y pulse **OK**, durante un segundo aparecerá parpadeando un *"No"* cuando quede fijo significará que su elección ha sido memorizada. Si vuelve a pulsar sobre la tecla **OK**, volverá a aparecer la palabra *"Si"*, señal de que ha vuelto a activar las llamadas del Videoportero.

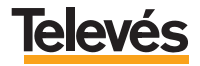

**IMPORTANTE:** Si la opción "Activación de llamadas salientes internas" se desactiva, es decir, se pone NO, no funcionarán los desvíos aunque estos estén activados.

*- "Modo Camara":* La imagen que recoge la cámara del Videoportero usted la verá a través del Monitor de vídeo. Esta imagen la puede ver de tres maneras:

- Por el canal de TV reservado para la imagen del Videoportero.
- A través de la opción *"Llamar a portero"* del menú principal.
- Pulsando la tecla **OK** (siempre y cuando esté con el Monitor de vídeo apagado o teniéndolo encendido, estando fuera del menú).

Así mismo, la cámara puede estar en tres modos: *"ON"*, *"AUTO"* y *"OFF"*.

- *Modo ON***:** La cámara está siempre encendida, por tanto, siempre verá imagen.
- *Modo AUTO***:**

**NO** se verá imagen si usted accede a través del canal de TV.

**SI** se verá imagen si usted accede a través de la opción *"Llamar a portero"* del menú principal y también se verá, si pulsa la tecla OK (estando fuera del menú o con el Monitor de vídeo apagado).

- *Modo OFF***:** La cámara está siempre apagada, por lo tanto nunca se ve imagen, en su lugar verá la pantalla en color azul.
- *"Modo Luces":* Las luces que posee el Videoportero le permitirán visualizar mejor (sobre todo cuando está oscuro en el exterior) la imagen de la persona que está delante del Videoportero.Las luces iluminan a una distancia máxima de 60 cm. Las luces se encienden o no cuando accedemos al Videoportero desde el Monitor de vídeo y podemos acceder de tres maneras:
	- Por el canal de TV reservado para la imagen del Videoportero.
	- A través de la opción *"Llamar a portero"* del menú principal.
	- Pulsando la tecla **OK** (siempre y cuando esté con el Monitor de vídeo apagado o teniéndolo encendido, estando fuera del menú).

Así mismo, las luces pueden estar en tres modos: *"ON"*, *"AUTO"* y *"OFF"*.

- *Modo ON***:** La luces están siempre encendidas.
- *Modo AUTO***:** Las luces **NO** se encienden si accede al Videoportero por el canal de TV del Monitor de vídeo.

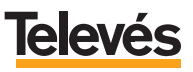

Las luces **SI** se encienden si usted accede al Videoportero a través de la opción "Llamar a portero" del menú principal y también se encenderán, si pulsa la tecla **OK** (estando fuera del menú o con el Monitor de vídeo apagado).

*- Modo OFF***:** Las luces están siempre apagadas.

#### **c.- 1 Terminal.**

Una vez que seleccione en el menú *"Dispositivos de Red"* la opción *"1 Terminal"*, aparecerá durante unos segundo la pantalla 27 y a continuación la pantalla 28.

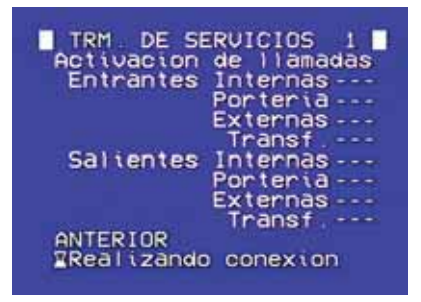

*Pantalla 27*

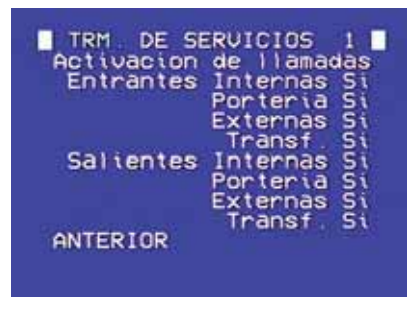

*Pantalla 28*

Las opciones de este apartado vienen configuradas de fábrica, por lo que le recordamos que se recomienda NO cambiar su configuración.

Esta opción , como ya se ha explicado con anterioridad, permite activar y desactivar las llamadas entrantes y salientes, es decir, permite que desde cualquier teléfono conectado a un Terminal de Servicios (máximo tres teléfonos) .

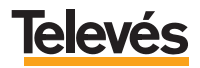

- *"Activar o desactivar llamadas "Entrantes"*. Significa que desde cualquier teléfono de su casa, conectado a un Terminal de Servicios (máximo tres teléfonos) se podrán recibir o no llamadas, ya sean *"Internas"*, de *"Portería"*, *"Externas"*, o de *"Transferencia"*.
	- Llamadas *"Internas"*: son las que se realizan, en este caso, desde el Monitor de vídeo (en caso de que se amplíe el kit con otro Terminal de Servicios, también serían internas las llamadas que se hicieran desde los teléfonos conectados a ese otro Terminal de Servicios).
	- Llamadas de *"Portería"*: son las que se realizan desde el Videoportero, es decir, que suenen o no suenen los teléfonos conectados al Terminal de Servicios cuando alguien llama al timbre del Videoportero.
	- Llamadas *"Externas"*: son las llamadas que se realizan desde el exterior de su casa (teléfonos fijos externos) o desde un móvil.
	- Llamadas de *"Transferencia"*: una llamada externa recibida en un teléfono de su casa (conectado a un Terminal de Servicios) se puede transferir a otro teléfono conectado a otro Terminal de Servicios distinto.

**Nota:** La opción "Transferencia" está pensada para una ampliación de kit y sólo podrá ser usada si se añade, como mínimo, otro Terminal de Servicios.

*- "Activar o desactivar llamadas "Salientes"*. Significa que desde cualquier teléfono de su casa conectado a un Terminal de Servicios (máximo tres teléfonos) se podrán efectuar o no llamadas.

**Recuerde:** Es recomendable **NO cambiar la configuración** de las opciones de este apartado.

# **d.- T de Control.**

Este apartado ya ha sido explicado con anterioridad. Vea el apartado 3 *"CONTROL DOMÓTICO DESDE EL MONITOR DE VÍDEO".*

## **5.6.4.- Configurar desvíos.**

Este apartado ya ha sido explicado con anterioridad. Vea el apartado 4.1 *"CONFIGU-RAR DESVÍOS".*

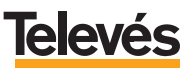

### **6.6.5.- Configurar acceso exterior.**

Esta opción permite configurar los parámetros necesarios para poder acceder remotamente, mediante un móvil o un fijo externo, al sistema.

La pantalla que aparece al acceder a la opción "Config. acceso exterior" es la siguiente (*Pantalla 29*):

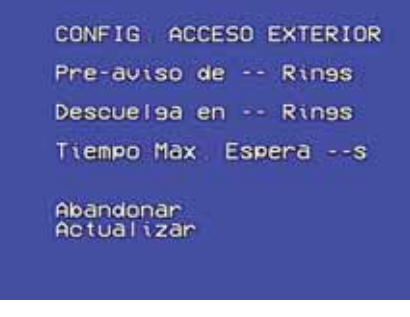

*Pantalla 29*

Antes de configurar el acceso exterior (remoto), tendrá que tener en cuenta si en su casa existen o no contestadores automáticos, faxes o sistemas de alarma.

**- Primer caso:** Que en la casa **NO existan** contestadores automáticos, faxes o sistemas de alarma.

En este caso **sólo** tendrá que definir el campo *"Descuelga en..."*. En este campo se define el número de "rings" que usted oirá antes de que el sistema **TelevésIntegra** descuelgue. Para configurar el campo *"Descuelga en ..."* siga los pasos explicados a continuación:

- Sitúe el cursor en la opción *"Descuelga en ..."* y pulse **OK**, en ese momento aparecerán cursores a ambos lados, lo que significa que el campo es editable.
- Pulse **UP** o **DOWN** para definir el número de "rings", entre 1 y 10, que estará sonando el teléfono antes de que el sistema **TelevésIntegra** descuelgue.
- Una vez definido el número de "rings" pulse **OK** y la opción dejará de ser editable quedando fijo el número que usted seleccionó.
- Sitúe el cursor en "Actualizar", el valor se memorizará y la imagen volverá a la *Pantalla 2*.

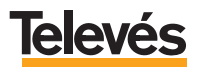

# **Televés Integra**<sup>®</sup>

**- Segundo caso:** Que en la casa **SÍ existan** contestadores automáticos, faxes o sistemas de alarma.

Será necesario configurar el sistema para que estos dispositivos no entren en funcionamiento y sea el sistema **TelevésIntegra** el que conteste la llamada. Para ello será necesario que realice dos llamadas telefónicas a su casa en un espacio de tiempo definido y para eso será necesario definir los tres campos:

*"Pre-aviso de...."*, es el número de "rings" que oirá antes de colgar el teléfono la primera vez que llame a su casa.

*"Tiempo Max. Espera..."* es el tiempo máximo que podrá esperar antes de hacer la segunda llamada.

*"Descuelga en ..."* es el número de "rings" que oirá, la segunda vez que llama a su casa, antes de que descuelgue el sistema **TelevésIntegra**.

Para configurar los tres campos siga los pasos que se explican a continuación:

- Sitúe el cursor en la opción *"Pre-aviso de -- Rings"*, pulse **OK**, en ese momento aparecerán cursores a ambos lados, lo que significa que el campo es editable. Pulse **UP** o **DOWN** para definir el número de "rings", entre 1 y 10, que estará sonando el teléfono antes de que usted cuelgue. Pulse **OK** y la opción dejará de ser editable.
- Sitúe el cursor en la opción *"Descuelga en 5 Rings"*, pulse **OK**, el campo se hará editable. Pulse **UP** o **DOWN** para definir el número de "rings", entre 1 y 10, que estará sonando el teléfono antes de que el sistema **TelevésIntegra** descuelgue. Pulse **OK**.
- Sitúe el cursor en la opción *"Tiempo Max. Espera 30 s"*, pulse **OK**, el campo se hará editable. Pulse **UP** o **DOWN** para definir el tiempo máximo de espera entre la primera llamada a su casa y la segunda, entre 15 y 60 segundos, Pulse **OK**.
- Sitúe el cursor en "Actualizar", los valores se memorizarán y la imagen volverá a la *Pantalla 2*.

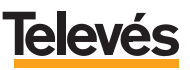

### **6.6.6.- Cambio de PIN.**

La pantalla que aparece al acceder a la opción *"Cambio de PIN"* es la siguiente (*Pantalla 30*):

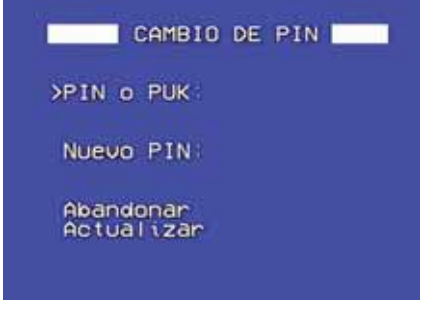

*Pantalla 30*

**Recuerde:** El PIN por defecto es *"0000"* (4 dígitos *"cero"*).

El PUK por defecto es *"0000000000"* (10 dígitos *"cero"*).

Los pasos a seguir para cambiar el PIN de acceso remoto son los siguientes:

- En la opción *"PIN o PUK"* introduzca su número actual de PIN (4 dígitos) o, en caso de que haya olvidado su número de PIN, introduzca su número de PUK (10 dígitos). Para ello sitúe el cursor en esta opción y pulse **OK**, aparecerán dos cursores, uno a cada lado, indicando que la opción es editable. Introduzca los números pulsando las teclas **UP** o **DOWN**, pulse **OK** para fijar el número e introducir el siguiente.

Si usted está introduciendo el número de **PIN**, al introducir el cuarto dígito y pulsar **OK**, le aparecerá el siguiente caracter " ", vuelva a pulsar **OK** y el número quedará fijado.

Si usted está introduciendo el número de **PUK**, al introducir el décimo dígito y pulsar **OK**, le aparecerá el siguiente caracter " $\Box$ ", vuelva a pulsar **OK** y el número quedará fijado.

- A continuación, sitúe el cursor en *"Nuevo PIN"*, pulse **OK** y comience a introducir los cuatro dígitos del nuevo PIN, de la misma manera que en la opción *"PIN o PUK"*.
- Para terminar sitúe el cursor en *"Actualizar"*, el nuevo PIN quedará grabado y aparecerá en pantalla la *Pantalla 2*.

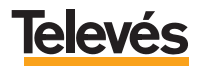

#### **7.- MANEJO DEL SISTEMA TelevésIntegra MEDIANTE UN TELÉFONO INTERIOR CONECTADO AL TERMINAL DE SERVICIOS.**

Gracias al Terminal de servicios, en este kit "Integra Básico" se puede acceder a los servicios de Televés**Integra** desde cualquier teléfono conectado a él.

Como se ha dicho anteriormente, al Terminal de servicios pueden ir conectados hasta tres teléfonos de la vivienda.

El Terminal de servicios permite que con cualquier teléfono conectado a él, se pueda:

- Recibir llamadas de la puerta exterior de la vivienda (Videoportero).
- Recibir llamadas desde el Monitor de vídeo.
- Recibir llamadas telefónicas externas.
- Recepción simultánea en un teléfono de la vivienda, de hasta 3 llamadas (1 interna, 1 externa y 1 de videoportero), permitiendo en cualquier momento seleccionar una llamada y dejar en espera el resto de llamadas.
- Realizar llamadas telefónicas al Videoportero.
- Realizar llamadas telefónicas al Monitor de vídeo.
- Permite desactivar o activar el poder realizar llamadas telefónicas externas, en un teléfono de la vivienda.
- Abrir la puerta exterior (de personas).
- Abrir el portal de coches**1**.
- Control domótico a través de cualquier teléfono de su casa conectado al Terminal de servicios.

Muchos de estos servicios se ha explicado cómo configurarlos a través del Monitor de vídeo. En los siguientes apartados se explica cómo ejecutarlos directamente a través de alguno de los teléfonos conectados al Terminal de servicios.

**Nota1**: En todos los ejemplos de este apartado se considera que el portal de coches es un portal que se abre y se cierra automáticamente con pulsar, una sola una vez, la tecla 5, es decir, necesita una única orden para abrir y cerrar.

No obstante, hay que considerar que existen portales que necesitan una orden para abrir, otra para cerrar, e incluso, una para detenerse. En estos casos, usted deberá pulsar la tecla tantas veces como órdenes necesite el mecanismo de su portal para abrir, cerrar o detenerse.

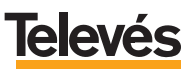

# **7.1.- DEJAR EN ESPERA Y SELECCIONAR LLAMADAS EXTERNAS.**

Usted podrá:

- En alguno de los teléfonos de su casa, conectados al Terminal de servicios, **recibir hasta tres llamadas** distintas simultáneamente (1 *interna entrante*, 1 *externa entrante* y 1 de *videoportero entrante*) o **realizar una llamada** (1 *interna saliente* o 1 *externa saliente* o 1 de *videoportero saliente*) **y recibir otras dos** (1 *interna entrante* y/o 1 *externa entrante* y/o 1 de *videoportero entrante*).

- Las llamadas *"internas entrantes"* son las que se realizan desde el interior de su casa, en este caso, serán las llamadas que se hacen desde el Monitor de vídeo.
- Las llamadas *"externas entrantes"* son las que se realizan desde un teléfono fijo externo (ajeno a su casa) o desde un teléfono móvil.
- Las llamadas de *"Videoportero entrantes"* son las que se realizan cuando alguien llama al timbre del Videoportero de la vivienda.
- Las llamadas *"internas salientes"* son las que se hacen desde el interior de su casa, en este caso, serán las llamadas que usted hace al Monitor de vídeo.
- Las llamadas *"externas salientes"* son las que usted hace a un teléfono fijo externo (ajeno a su casa) o a un teléfono móvil.
- Las llamadas de *"Videoportero salientes"* son las que usted hace al Videoportero.
- Podrá establecer comunicación con una de las tres llamadas y dejar a las otras dos en espera.
- Podrá finalizar cualquiera de las tres llamadas en el momento que usted desee y seguir con las otras.
- Podrá alternar de una llamada a otra.

A continuación se explica cómo:

- Para *DEJAR EN ESPERA* una llamada y poder así recibir o pasar a la siguiente llamada, pulse la tecla 7.
- Para *TERMINAR* la llamada que tiene en ese momento y así pasar a la siguiente, pulse la tecla  $9$ .

## **7.2.- REALIZAR LLAMADAS TELEFÓNICAS AL VIDEOPORTERO.**

Para llamar, desde algún teléfono conectado al Terminal de servicios, al Videoportero (sin que nadie haya llamado al timbre):

- Marque  $#$   $*$  0

Para abrir la puerta de entrada de personas:

 $-$  Pulse  $6$ 

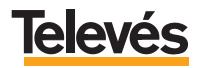

Para abrir el portal de coches:

 $-$  Pulse  $\boxed{5}$ 

Para finalizar la comunicación con el Videoportero:

- Cuelgue el teléfono.

# **7.3.- REALIZAR LLAMADAS TELEFÓNICAS AL MONITOR DE VÍDEO.**

Para llamar, desde algún teléfono conectado al Terminal de servicios, al Monitor de vídeo:

- Marque  $\#$   $*$  29

**Nota:** Se marca 29 porque esta es la dirección que tiene, por defecto, el Monitor de vídeo. En caso de que esta dirección se hubiera cambiado, usted deberá teclear, en vez del 29, la dirección que tenga el Monitor de vídeo en ese momento.

Para finalizar la comunicación con el Monitor de vídeo:

- Cuelgue el teléfono.

## **7.4.- ACTIVAR O DESACTIVAR EL PODER RECIBIR LLAMADAS EXTERNAS.**

Este servicio se puede hacer a través del Monitor de vídeo, pero también podrá hacerlo desde algún teléfono conectado al Terminal de servicios. Para ello deberá seguir estos pasos:

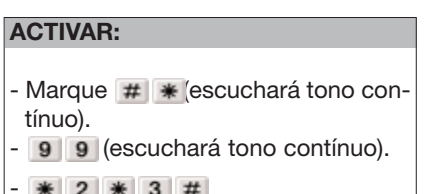

- \* 2 \* 3 #
- Escuchará tono continuo**1**.

**DESACTIVAR:**

- Marque  $#$   $*$  (escuchará tono contínuo).
- 9 9 (escuchará tono contínuo).
- $\#$  2  $\#$  3  $\#$
- Escuchará tono continuo**1**.

**Nota1:** Si escucha tono DISCONTINUO, cuelgue y repita la operación (no se ha realizado correctamente).

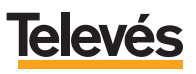

### **7.5.- ACTIVAR O DESACTIVAR EL PODER HACER LLAMADAS EXTERNAS.**

Este servicio se puede hacer a través del Monitor de vídeo, pero también podrá hacerlo desde algún teléfono conectado al Terminal de servicios. Para ello deberá seguir estos pasos:

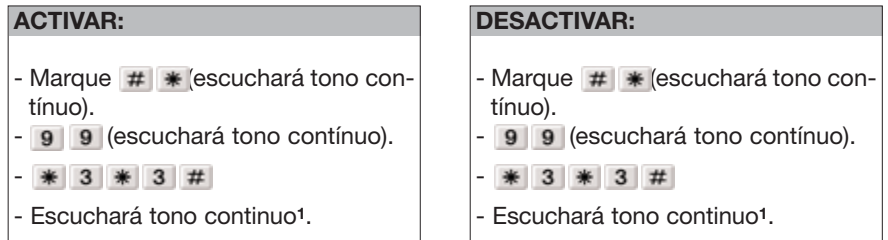

**Nota1:** Si escucha tono DISCONTINUO, cuelgue y repita la operación (no se ha realizado correctamente).

# **7.6.- ABRIR LA PUERTA EXTERIOR (de personas) CUANDO ALGUIEN LLAMA AL TIMBRE DEL VIDEOPORTERO.**

Los pasos a seguir son los siguientes:

- Descuelgue el teléfono.
- $-$  Pulse  $\boxed{6}$
- Cuelgue el teléfono.

# **7.7.- ABRIR EL PORTAL DE COCHES CUANDO ALGUIEN LLAMA AL TIMBRE DEL VIDEOPORTERO.**

Los pasos a seguir son los siguientes:

- Descuelgue el teléfono.
- $-$  Pulse  $\boxed{5}$
- Cuelgue el teléfono.

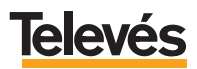

## **7.8.- CONTROL DOMÓTICO DESDE LOS TELÉFONOS DE LA CASA CONECTA-DOS AL TERMINAL DE SERVICIOS.**

Este servicio se puede hacer a través del Monitor de vídeo, desde el exterior de la casa, mediante un teléfono fijo o un móvil, pero también podrá hacerlo desde algún teléfono conectado al Terminal de servicios. Para ello deberá seguir estos pasos:

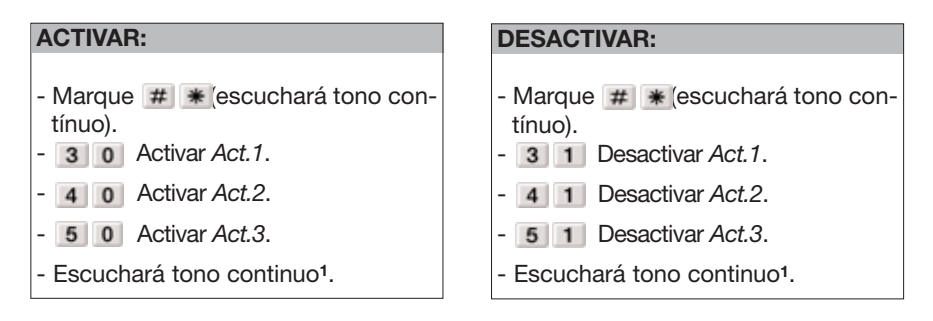

**Nota1:** Si escucha tono DISCONTINUO, cuelgue y repita la operación (no se ha realizado correctamente).

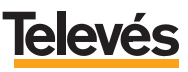

#### **8.- MANEJO DEL SISTEMA TelevésIntegra MEDIANTE UN TELÉFONO MOVIL O UN TELÉFONO FIJO EXTERNO.**

El servicio *"acceso exterior"* le permitirá acceder, desde **fuera** de su casa, mediante teléfono fijo o móvil, a los servicios de Televés**Integra**.

Para acceder al *"acceso exterior"* deberá tener en cuenta dos casos:

**- Primer caso:** Que en la casa **NO existan** contestadores automáticos, faxes o sistemas de alarma.

El primer paso será configurar el acceso exterior en el Monitor de vídeo, consulte el apartado 5.4.4.- *"Configurar acceso exterior"* de este manual.

Una vez configuradas las opciones del acceso exterior el procedimiento para acceder remotamente a la vivienda será el siguiente:

- Marcar el número de teléfono de su vivienda.
- ESPERAR hasta escuchar tono continuo (después de x rings)**1**.
- Introducir PIN de acceso remoto.
- Pulse (escuchará tono continuo)**2**.
- A continuación, tendrá que pulsar una secuencia de teclas que dependerá del servicio al que usted quiera acceder.

**Nota1:** El número de "rings" dependerá del valor que usted haya elegido en la opción *"Descuelga en ..."* del menú *"Configurar acceso exterior"*.

**Nota<sup>2</sup>:** Si escucha tono DISCONTINUO, vuelva a introducir: PIN v <sup>#</sup> (el número de PIN lo podrá introducir hasta tres veces seguidas, a la cuarta vez deberá introducir el número de PUK).

**- Segundo caso:** Que en la casa **SI existan** contestadores automáticos, faxes o sistemas de alarma.

Entonces, será necesario configurar el sistema para que dichos dispositivos no entren en funcionamiento y sea el sistema Televés**Integra** el que conteste la llamada. Para ello deberá configurar las opciones para el acceso exterior en el Monitor de vídeo, consulte el apartado 5.4.4.- *"Configurar acceso exterior"* de este manual.

Una vez configurado, el procedimiento para acceder remotamente a la vivienda será el siguiente:

- Marcar el número de teléfono de su vivienda.
- Dejar que suene un número de "rings" igual al valor elegido en la opción *"Pre-aviso"* del menú *"Config. Acceso Exterior"* del Monitor de vídeo.

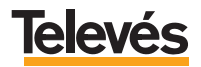

- Colgar el teléfono antes de que suene el siguiente "ring" posterior a los "rings" especificados en la opción "Pre-aviso".
- Esperar un tiempo inferior al especificado en el parámetro *"Tiempo Max. Espera"* del menú *"Config. Acceso Exterior"*.
- Volver a marcar el número de teléfono de su vivienda.
- ESPERAR hasta escuchar tono continuo, que significa que se ha completado el número de "rings" especificados en el apartado *"Descuelga"* del menú *"Config. Acceso Exterior"* y usted ha conectado con el sistema.
- Introducir PIN de acceso remoto.
- Pulse (escuchará tono continuo)**2**.
- A continuación, tendrá que pulsar una secuencia de teclas que dependerá del servicio al que usted quiera acceder.

**Nota<sup>2</sup>:** Si escucha tono DISCONTINUO, vuelva a introducir: PIN v <sup>#</sup> (el número de PIN lo podrá introducir hasta tres veces seguidas, a la cuarta vez deberá introducir el número de PUK).

En los siguientes apartados se muestran las secuencias de teclas que debe pulsar para acceder a distintos servicios.

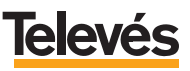

## **8.1.- DESVIAR LAS LLAMADAS QUE SE HACEN EN EL TIMBRE DEL VIDEO-PORTERO A UN TELÉFONO FIJO EXTERNO O A UN MÓVIL.**

Como ya se ha explicado con anterioridad, el sistema **TelevésIntegra** permite desviar las llamadas que se hacen en el timbre del Videoportero a hasta cuatro números de teléfono distintos (fijos externos o móviles).

En este apartado se muestran las secuencias de teclas que debe pulsar para configurar un desvío a un número de teléfono concreto.

Los desvíos que configure mediante esta secuencia de teclas quedarán ACTIVA-DOS y por lo tanto, listos para su funcionamiento.

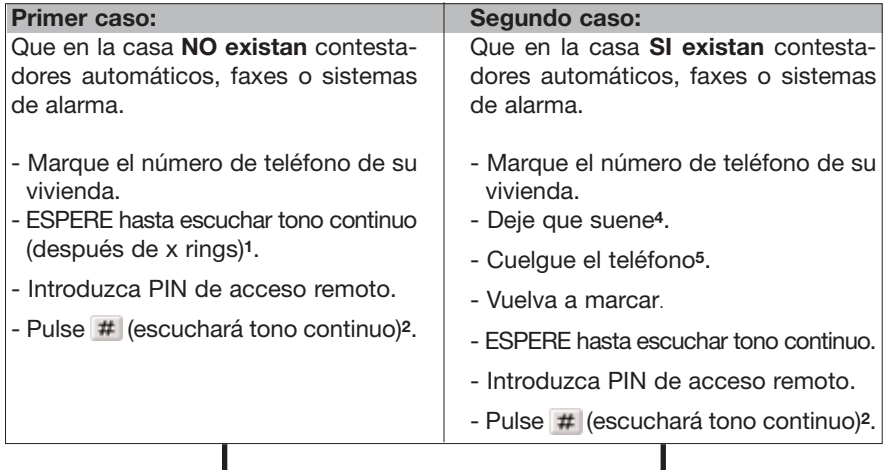

- Pulse  $* 1 2 *$
- Pulse el número de desvío a utilizar (del 1 al 4).
- 米
- Pulse el tiempo de espera antes de que se produzca el desvío (de 2 a 30 seg).
- 米
- Número de teléfono al que se desviarán las llamadas.
- Pulse (escuchará tono continuo)**3**.
- # 米
- Cuelgue el teléfono.

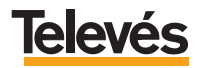

# **Televés Integra**®

**Nota1:** El número de "rings" dependerá del valor que usted haya elegido en la opción *"Descuelga en ..."* del menú *"Configurar acceso exterior"*.

**Nota<sup>2</sup>:** Si escucha tono DISCONTINUO, vuelva a introducir: PIN y <sup>#</sup> (el número de PIN lo podrá introducir hasta tres veces seguidas, a la cuarta vez deberá introducir el número de PUK).

**Nota3:** Si escucha tono DISCONTINUO, cuelgue y repita la operación (no se ha realizado correctamente).

**Nota4:** Dejar que suene un número de "rings" igual al valor elegido en la opción *"Pre-aviso"* del menú *"Config. Acceso Exterior"* del Monitor de vídeo.

**Nota5:** Colgar el teléfono y esperar un tiempo inferior al especificado en el parámetro *"Tiempo Max. Espera"* del menú *"Config. Acceso Exterior"*.

**IMPORTANTE:** Para poder atender una llamada desviada en el teléfono de desvío (fijo externo o móvil), deberá descolgar el teléfono y **pulsar cualquier tecla (0,..., 9, \*, #)** para entrar en comunicación. Si usted solamente descuelga, no oirá nada al otro lado del teléfono.

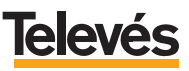

# **8.2.- DESACTIVAR TODOS LOS DESVÍOS DE LAS LLAMADAS EN EL TIMBRE DEL VIDEOPORTERO A UN TELÉFONO FIJO EXTERNO O A UN MÓVIL.**

En este apartado se muestran las secuencias de teclas que debe pulsar para desactivar **todos** los desvíos que haya configurado con anterioridad tanto desde el Monitor de vídeo como a través de un teléfono fijo externo o un móvil. Recuerde que cada vez que configura un desvío éste queda activado.

**IMPORTANTE:** Cuando se desactivan los desvíos no se borran, sólo quedan inhabilitados.

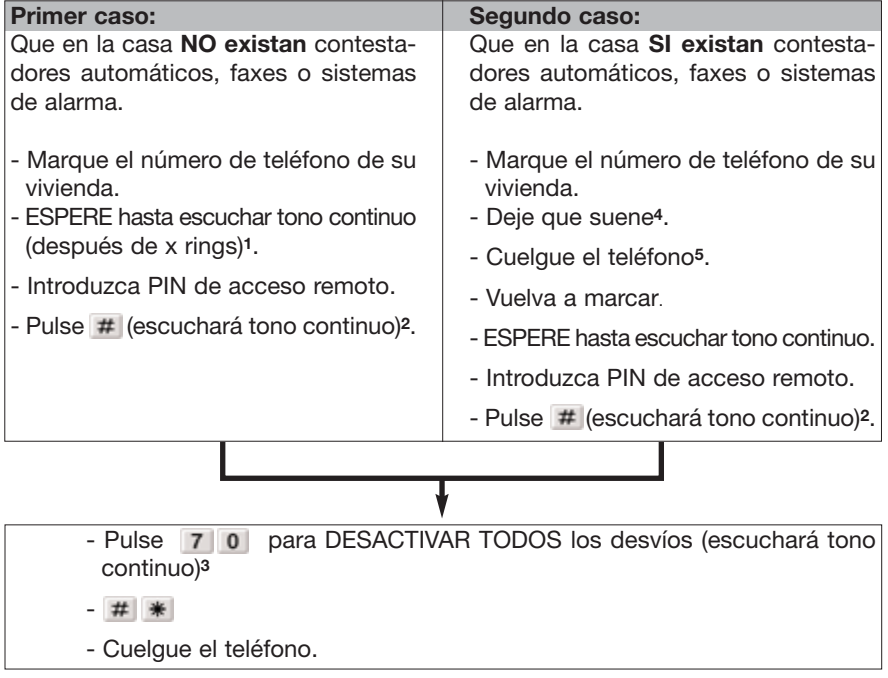

**Nota1:** El número de "rings" dependerá del valor que usted haya elegido en la opción *"Descuelga en ..."* del menú *"Configurar acceso exterior"*.

**Nota<sup>2</sup>:** Si escucha tono DISCONTINUO, vuelva a introducir: PIN y  $\mu$  (el número de PIN lo podrá introducir hasta tres veces seguidas, a la cuarta vez deberá introducir el número de PUK).

**Nota3:** Si escucha tono DISCONTINUO, cuelgue y repita la operación (no se ha realizado correctamente).

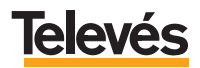

**Nota4:** Dejar que suene un número de "rings" igual al valor elegido en la opción *"Pre-aviso"* del menú *"Config. Acceso Exterior"* del Monitor de vídeo.

**Nota5:** Colgar el teléfono y esperar un tiempo inferior al especificado en el parámetro *"Tiempo Max. Espera"* del menú *"Config. Acceso Exterior"*.

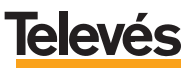

## **8.3.- ACTIVAR LOS DESVÍOS DE LAS LLAMADAS EN EL TIMBRE DEL VIDEO-PORTERO A UN TELÉFONO FIJO EXTERNO O A UN MÓVIL.**

En este apartado se muestran las secuencias de teclas que debe pulsar para activar los desvíos que haya desactivado con anterioridad.

**IMPORTANTE:** Cada uno de los desvíos se debe activar individualmente.

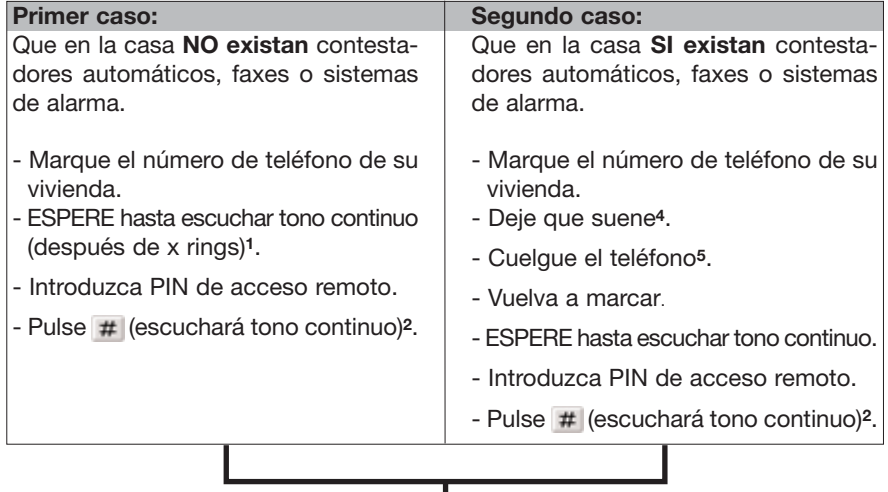

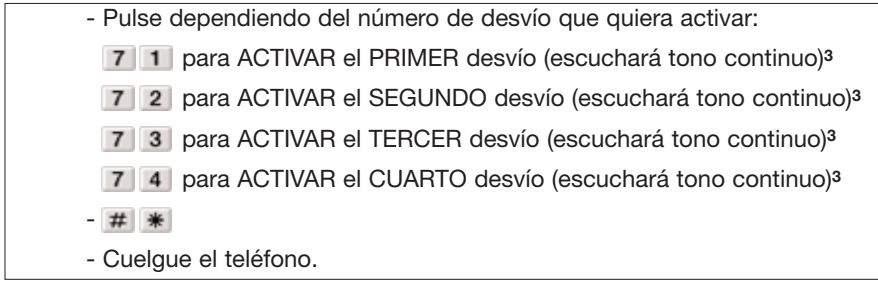

V

**Nota1:** El número de "rings" dependerá del valor que usted haya elegido en la opción *"Descuelga en ..."* del menú *"Configurar acceso exterior"*.

**Nota<sup>2</sup>:** Si escucha tono DISCONTINUO, vuelva a introducir: PIN y # (el número de PIN lo podrá introducir hasta tres veces seguidas, a la cuarta vez deberá introducir el número de PUK).

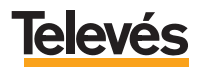

**Nota3:** Si escucha tono DISCONTINUO, cuelgue y repita la operación (no se ha realizado correctamente).

**Nota4:** Dejar que suene un número de "rings" igual al valor elegido en la opción *"Pre-aviso"* del menú *"Config. Acceso Exterior"* del Monitor de vídeo.

**Nota5:** Colgar el teléfono y esperar un tiempo inferior al especificado en el parámetro *"Tiempo Max. Espera"* del menú *"Config. Acceso Exterior"*.

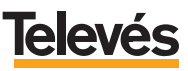

# **8.4.- ACTIVAR O DESACTIVAR EL VIDEOPORTERO.**

En este apartado se muestran las secuencias de teclas que debe pulsar para activar o desactivar el videoportero, es decir, si el Videoportero está ACTIVADO las llamadas que se hagan en él sonarán en el interior de su casa pero, si el Videoportero está DESACTIVADO, las llamadas que se hagan en él NO sonarán en el interior de su casa y tampoco funcionarán los desvíos aunque estén activados.

A través del Monitor de vídeo, esta opción sería la de *"Activación de llamadas Salientes Internas"*, consulte el apartado 5.5.3.- *"Dispositivos en la red"*, subapartado b.- *Video-Portero*.

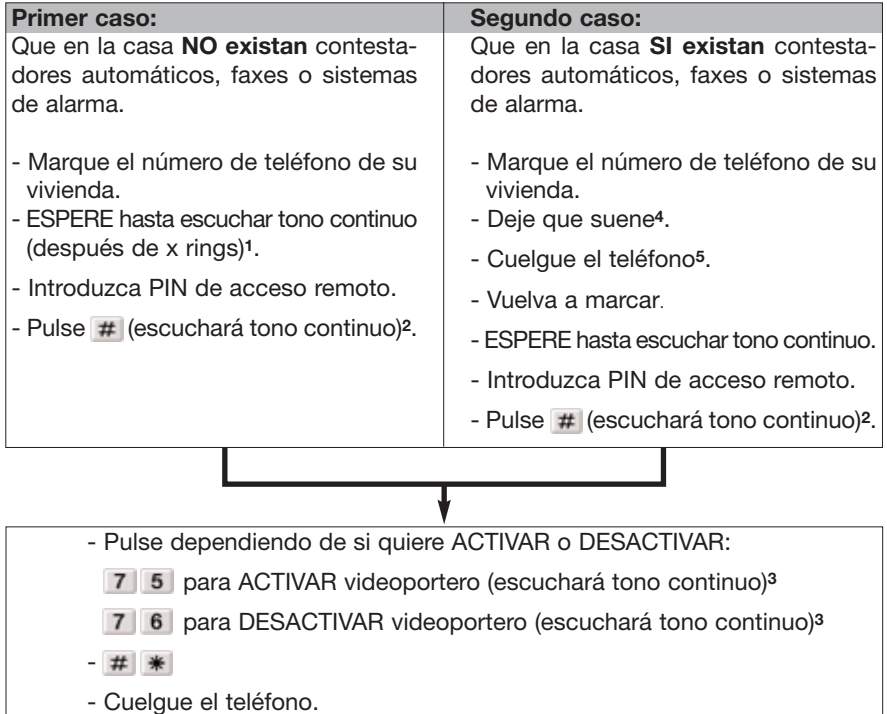

**Nota1:** El número de "rings" dependerá del valor que usted haya elegido en la opción *"Descuelga en ..."* del menú *"Configurar acceso exterior"*.

**Nota<sup>2</sup>:** Si escucha tono DISCONTINUO, vuelva a introducir: PIN y  $\mu$  (el número de PIN lo podrá introducir hasta tres veces seguidas, a la cuarta vez deberá introducir el número de PUK).

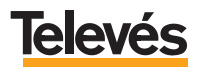

**Nota3:** Si escucha tono DISCONTINUO, cuelgue y repita la operación (no se ha realizado correctamente).

**Nota4:** Dejar que suene un número de "rings" igual al valor elegido en la opción *"Pre-aviso"* del menú *"Config. Acceso Exterior"* del Monitor de vídeo.

**Nota5:** Colgar el teléfono y esperar un tiempo inferior al especificado en el parámetro *"Tiempo Max. Espera"* del menú *"Config. Acceso Exterior"*.

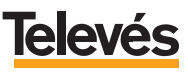

# **8.5.- ABRIR LAS PUERTAS EXTERIORES DE SU CASA (puerta entrada personas o portal entrada coches) CON EL TELÉFONO MÓVIL O CON UN FIJO EXTERNO.**

En este apartado se muestran las secuencias de teclas que debe pulsar para abrir directamente alguna de las puertas exteriores de su casa sin que nadie haya llamado al timbre del Videoportero.

Este caso le puede resultar muy útil si, por ejemplo, se olvida las llaves de alguna de las puertas exteriores.

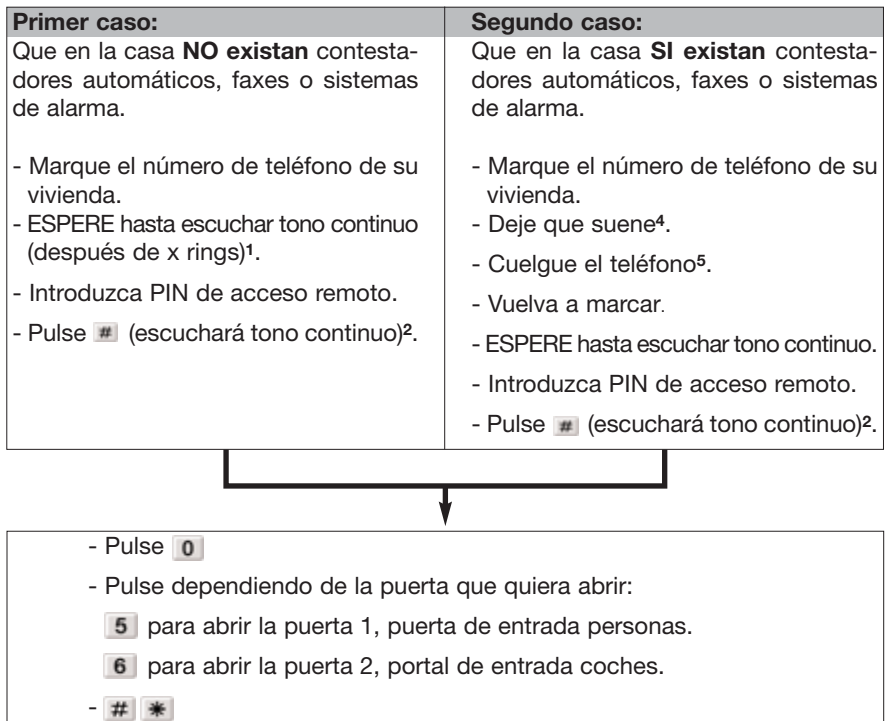

- Cuelgue el teléfono.

**Nota1:** El número de "rings" dependerá del valor que usted haya elegido en la opción *"Descuelga en ..."* del menú *"Configurar acceso exterior"*.

**Nota<sup>2</sup>:** Si escucha tono DISCONTINUO, vuelva a introducir: PIN y  $\mu$  (el número de PIN lo podrá introducir hasta tres veces seguidas, a la cuarta vez deberá introducir el número de PUK).

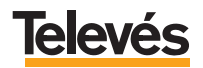

**Nota3:** Si escucha tono DISCONTINUO, cuelgue y repita la operación (no se ha realizado correctamente).

**Nota4:** Dejar que suene un número de "rings" igual al valor elegido en la opción *"Pre-aviso"* del menú *"Config. Acceso Exterior"* del Monitor de vídeo.

**Nota5:** Colgar el teléfono y esperar un tiempo inferior al especificado en el parámetro *"Tiempo Max. Espera"* del menú *"Config. Acceso Exterior"*.

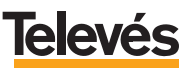

# **8.6.- CAMBIAR EL PIN DE ACCESO REMOTO.**

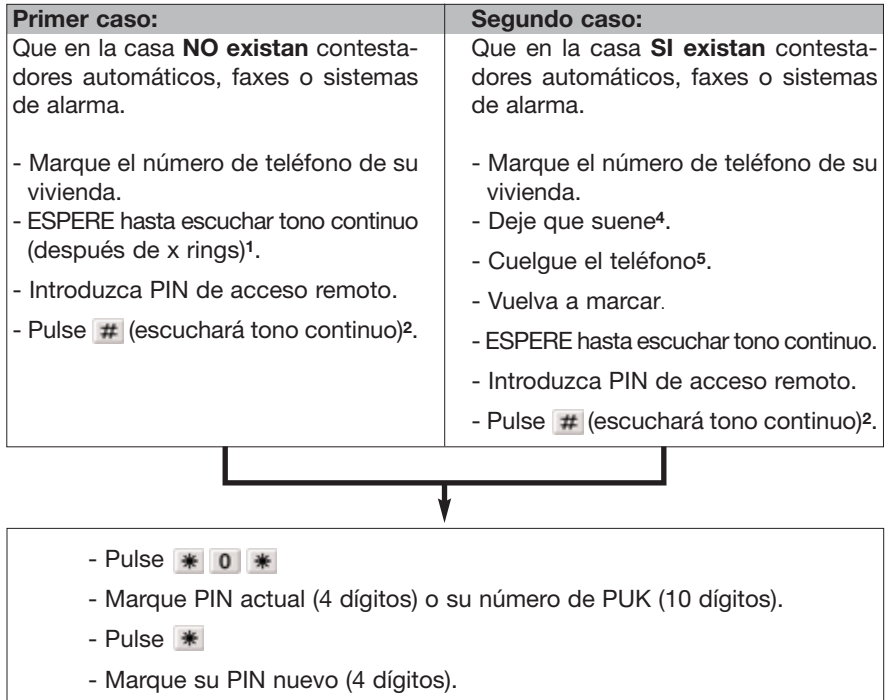

- Pulse (escuchará tono continuo)**3**.
- # 米
- Cuelgue el teléfono.

**Nota1:** El número de "rings" dependerá del valor que usted haya elegido en la opción *"Descuelga en ..."* del menú *"Configurar acceso exterior"*.

**Nota<sup>2</sup>:** Si escucha tono DISCONTINUO, vuelva a introducir: PIN y  $\equiv$  (el número de PIN lo podrá introducir hasta tres veces seguidas, a la cuarta vez deberá introducir el número de PUK).

**Nota3:** Si escucha tono DISCONTINUO, cuelgue y repita la operación (no se ha realizado correctamente).

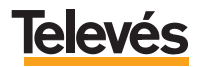

**Nota4:** Dejar que suene un número de "rings" igual al valor elegido en la opción *"Pre-aviso"* del menú *"Config. Acceso Exterior"* del Monitor de vídeo.

**Nota5:** Colgar el teléfono y esperar un tiempo inferior al especificado en el parámetro *"Tiempo Max. Espera"* del menú *"Config. Acceso Exterior"*.

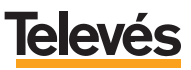

# **8.7.- CONTROL DOMÓTICO CON EL TELÉFONO MÓVIL O CON UN FIJO EXTERNO.**

Los pasos a seguir son los siguientes:

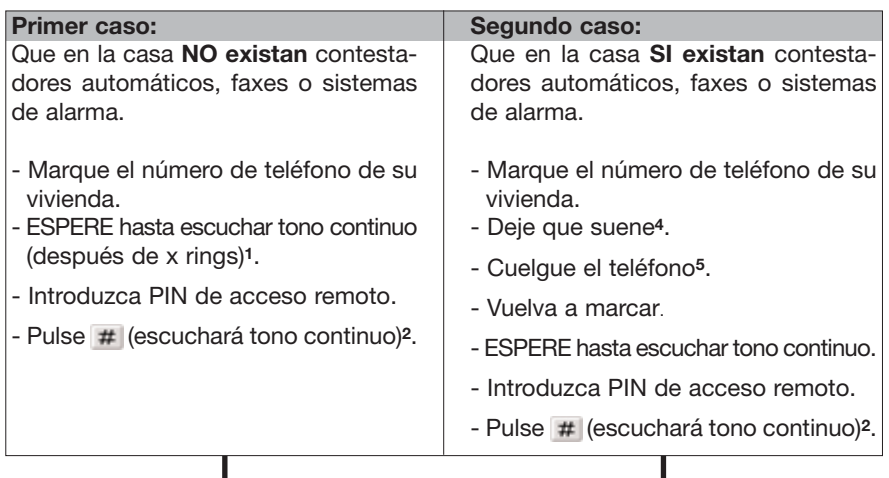

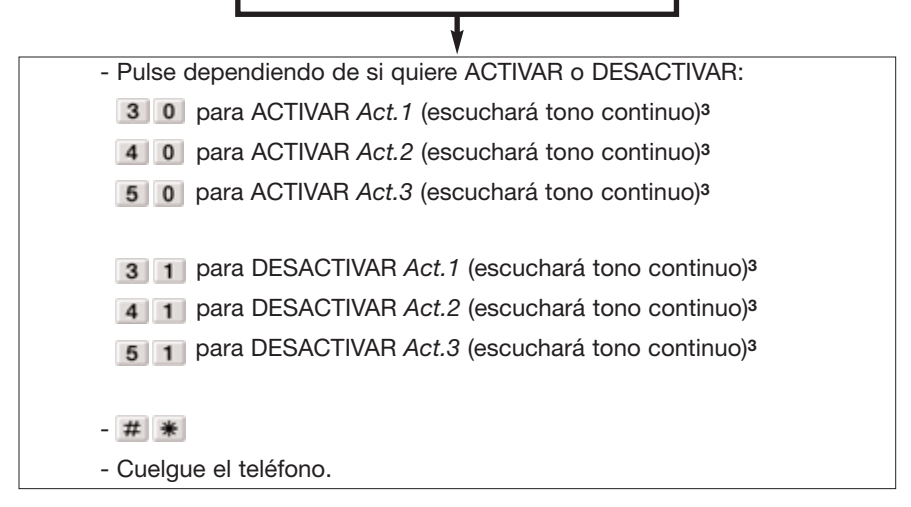

**Nota1:** El número de "rings" dependerá del valor que usted haya elegido en la opción *"Descuelga en ..."* del menú *"Configurar acceso exterior"*.

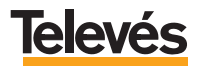

**Nota<sup>2</sup>:** Si escucha tono DISCONTINUO, vuelva a introducir: PIN v <sup>#</sup> (el número de PIN lo podrá introducir hasta tres veces seguidas, a la cuarta vez deberá introducir el número de PUK).

**Nota3:** Si escucha tono DISCONTINUO, cuelgue y repita la operación (no se ha realizado correctamente).

**Nota4:** Dejar que suene un número de "rings" igual al valor elegido en la opción *"Pre-aviso"* del menú *"Config. Acceso Exterior"* del Monitor de vídeo.

**Nota<sup>5</sup>:** Colgar el teléfono y esperar un tiempo inferior al especificado en el parámetro *"Tiempo Max. Espera"* del menú *"Config. Acceso Exterior"*.

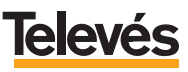

# **Anexo.- CONSIDERACIONES PARA FUTURAS AMPLIACIONES.**

Ya que el sistema **TelevésIntegra** es totalmente configurable y ampliable, se podrán ir incrementando los servicios según las necesidades del usuario.

A continuación, se muestran ejemplos de la ampliación de servicios con la incorporación de nuevos dispositivos:

**- Ejemplo 1: Incorporación de un nuevo Terminal de Servicios (ref. 7621) al kit "Integra +control".**

Con la incorporación de un nuevo Terminal de servicios, se incorporarán en el hogar hasta tres teléfonos más conectados al sistema.

Lo que le ofrecerá los siguientes nuevos servicios:

- Incorporación de telefonía interior en el hogar entre cualquiera de los tres teléfonos conectados a un Terminal de servicios y cualquiera de los otros tres teléfonos conectados al otro Terminal de servicios.
- Recepción simultánea en los teléfonos de la vivienda (aquellos conectados a los Terminales de servicios), de hasta 3 llamadas (1 interna, 1 externa y 1 de videoportero), permitiendo en cualquier momento seleccionar una llamada y dejar en espera el resto.

### **- Ejemplo 2: Incorporación de un nuevo Terminal de Control (ref. 7624) al kit "Integra + control".**

Lo que le ofrecerá los siguientes nuevos servicios:

- Control desde el interior de la vivienda, mediante el Monitor de vídeo, de **seis** elementos del hogar ( calefacción, luces, lavadora, riego, etc).
- Control desde el interior de la vivienda, mediante los teléfonos interiores (aquellos conectados a algún terminal de servicios), de **seis** elementos del hogar ( calefacción, luces, lavadora, riego, etc).
- Control desde el exterior de la vivienda a través de un teléfono móvil o fijo exterior, de **seis** elementos del hogar ( calefacción, luces, lavadora, riego, etc).

Para la configuración e instalación debe seguir las instrucciones del manual de instalación que se adjunta con el Terminal de Control.

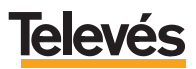

#### **- Utilizar la red de TV como una red de ordenadores.**

Este servicio es independiente y no requiere que ningún otro dispositivo **TelevésIntegra** éste instalado (ni siquiera el kit Videoportero 2 elementos), si usted sólo desea disfrutar de éste servicio puede hacerlo. **TelevésIntegra** le ofrece la posibilidad de utilizar la red de TV como una red de ordenadores, ello le permitirá conectar dos o más ordenadores, compartir impresoras, compartir una única conexión a internet, etc. Todo ello sin tirar nuevos cables ni hacer ninguna obra y garantizando el ancho de banda sin depender de ningún obstáculo, lo que no sucede en las redes WiFi. Para ello será necesario adquirir el **kit "Red coaxial"** que incorpora dos modems USB, que le permitirán conectar dos PCs con la red de TV. Para ello será necesario simplemente conectar el PC con el módem por medio del cable USB, conectar la toma de TV con el módem por medio del cable coaxial y además instalar el software necesario en cada PC.

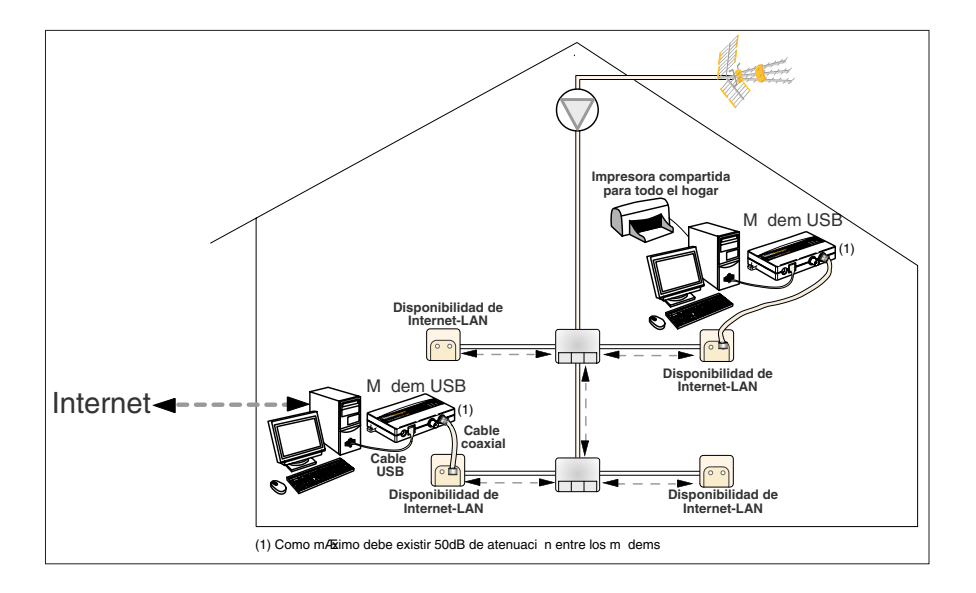

## **- Otros productos Televés Integra.**

- *Visera Videoportero* (Ref. 7627).

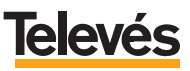
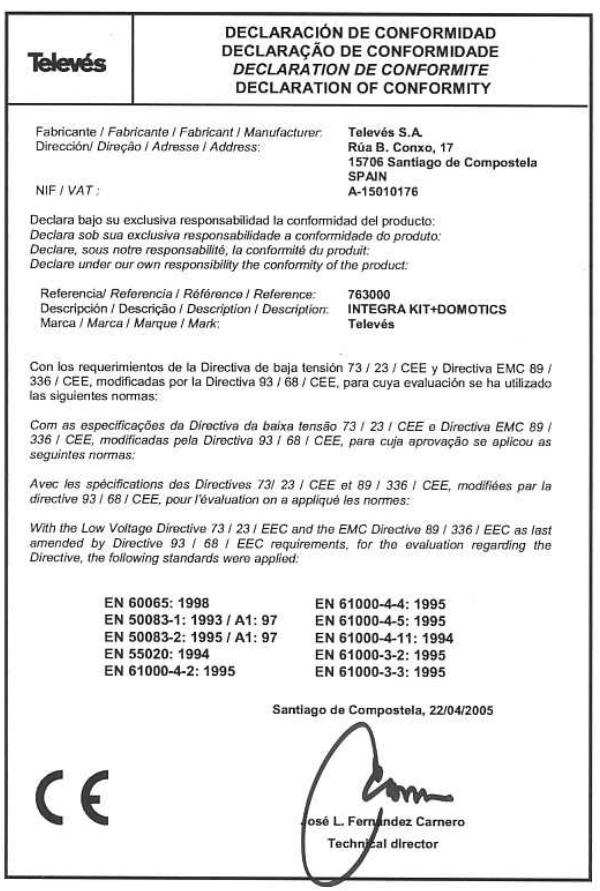

## **GARANTÍA:**

Televés S.A. ofrece una garantía de dos años calculados a partir de la fecha de compra para los países de la UE. En los países no miembros de la UE se aplica la garantía legal que está en vigor en el momento de la venta. Conserve la factura de compra para determinar esta fecha.

Durante el período de garantía, Televés S.A. se hace cargo de los fallos producidos por defecto del material o de fabricación. Televés S.A. cumple la garantía reparando o sustituyendo el equipo defectuoso.

No están incluidos en la garantía los daños provocados por uso indebido, desgaste, manipulación por terceros, catástrofes o cualquier causa ajena al control de Televés S.A.

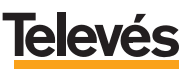

# Red Comercial Nacional

**A CORUÑA** C.P. 15011 Gregorio Hernández 8.<br>Tfnos : 981 27 47 Tfnos.: 981 27 47 31 / 981 27 22 10 Fax: 981 27 16 11 coruna@televes.com

**ALMERÍA** C.P. 04008 Campogrís 9. Tfno.: 950 23 14 43<br>Fax: 950 23 14 43 950 23 14 43 almeria@televes.com

**BADAJOZ** C.P. 06010 C/Jacobo Rodríguez, Pereira, nº11-Oficina<br>Tfno.: 924 20 7 Tfno.: 924 20 74 83<br>Móvil: 670 70 21 93 670 70 21 93 Fax: 924 20 01 15 saherco@terra.es

**BARCELONA** C.P. 08940 C/ Sant Ferrán, 27 Cornellá - Barcelona<br>Tínos: 93.377 93 377 08 62 /93 474 29 50 Fax: 93 474 50 06 barcelona@televes.com

**BILBAO** C.P. 48150 Iberre kalea, módulo 16, pabellón 15-B Sangroniz-Sondika Tfnos.: 94 471 12 02 /94 471 24 78 Fax: 94 471 14 93 bilbao@televes.com

**BURGOS** C.P. 09188 C/Campanero, 3, S. Adrián de Juarros<br>Tíno : 947 56 04 58 047 56 04 58 Móvil: 670 73 75 86 emilianovarga@amena.com

**GIJÓN C.P. 33210** C/Japón, 14 Thos.: 985 15 25 50 / 985 15 29 67 985 14 63 89 gijon@televes.com **JAÉN** C.P. 23007

Hermanos Pinzón, 8-bajo Tfnos.: 953 29 50 40 /953 29 52 11 Móvil: 636 984489 Fax: 953 29 52 10 pablobiesa@infonegocio.com

**LAS PALMAS** C.P. 35006 Gral. Mas de Gaminde 26 Thos.: 928 23 11 22 /928 23 12 42<br>Eax: 928 23 13 66 Fax: 928 23 13 66 laspalmas@televes.com

**LOGROÑO** C.P. 26004 San Prudencio 19. bajo<br>Tfno: 941 23.35.24 941 23 35 24 Fax: 941 25 50 78 r.grijalba@cgac.es

**MADRID** C.P. 28005 Paseo de los Pontones 11 Thes.: 91 474 52 21 /91 474 52 22<br>Fax: 91 474 54 21 Fax: 91 474 54 21 madrid@televes.com

**MÁLAGA** C.P. 29006 C/ La Boheme, 55 Pol. Ind. Alameda 2 Tfno.: 952 03 82 26 Fax: 952 03 82 22 malaga@televes.com

**MURCIA** C.P. 30010 Polígono Conver - C/ Rio Pliego 22 Tfnos.: 968 26 31 44 / 968 26 31 77<br>Fax: 968 25 25 76 Fax: 968 25 25 76 murcia@televes.com

**PALMA DE MALLORCA** C.P. 07007 Ferrer de Pallares 45. bajo D.<br>Tíno 971 24 70 02 Tfno.: 971 24 70 02<br>Fax: 971 24 53 42 Fax: 971 24 53 42 mallorca@televes.com

**PAMPLONA** C.P. 31007 Avda. Sancho el Fuerte 5<br>Tfno : 948 27 35 10 Tfno.: 948 27 35 10<br>Fax: 948 17 41 49 948 17 41 49 jazpeitia@cin.es

**SEVILLA C.P. 41008** Pol. Ind. Store - C/ A-6. Nave 5 The mail before the contract of the contract of the Theory<br>Fax: 95 443 96 93 95 443 96 93 sevilla@televes.com

**C** TENERIFE C.P. 38108 Avda. El Paso, 25 - Los Majuelos- La Laguna Tfnos.: 922 31 13 14 / 922 31 13 16<br>Fax: 922 31 13 33 922 31 13 33 tenerife@televes.com

**VALENCIA** C.P. 46022 Plaza Jordi San Jordi s/n Tfnos.: 96 337 12 01 / 96 337 12 72 96 337 06 98 valencia@televes.com

**VIGO** C.P. 36204 Escultor Gregorio Fernández, 5 Tfnos.: 986 42 33 87 / 986 42 40 44<br>Fax: 986 42 37 94 986 42 37 94 vinn@televes.com

**VALLADOLID** C.P. 47008 C/ Arrecife 12<br>Tfno: 983 Tfno.: 983 22 36 66<br>Fax: 983 22 36 66 983 22 36 66 fernandoharguindey@hotmail.com

**ZARAGOZA** C.P. 50002 C/ Monasterio de Alahón 1-3<br>Tíno: 976 41 12 73 The Communication of the 1273<br>Eav: 076 59 86 86 076 50 86 86 zarannza@televes.com

## Red Comercial Internacional

## **TELEVES ELECTRONICA PORTUGUESA**

**MAIA - OPORTO**

Via . Dr Francisco Sa Carneiro. Lote 17. ZONA Ind. MAIA 1. Sector-X MAIA. C.P. 4470 BARCA Tel.: 351 22 9418313 Fax: 351 22 9488719/9416180 televes.pt@televes.com

**LISBOA**

C.P. 1000 Rua Augusto Gil 21-A. Tel.: 351 21 7932537 Fax: 351 21 7932418 televes.lishoa.pt@televes.com

#### **TELEVES FRANCE S.A.R.L.**

1 Rue Louis de Broglie Parc d'Activités de l'Esplanade 77400 St Thibault des Vignes FRANCE Tél.: +33 (0)1 60 35 92 10 Fax: +33 (0)1 60 35 90 40 televes.fr@televes.com

## **TELEVES ITALIA S.r.l.**

S.op.Viale Liguria 24 20068 Peschiera Borromeo (MI) Italia Tel.: (+39)-0251650604 (RA) Fax: (+39)-0255307363 televes.it@televes.com

### **TELEVES MIDDLE EAST FZE**

P.O. Box 17199 JEBEL ALI FREE ZONE DUBAI, UNITED ARAB EMIRATES Tel.: 9714 88 343 44 Fax: 9714 88 346 44 televes.me@televes.com

### **TELEVES UNITED KINGDOM LTD**

Unit 11 Hill Street, Industrial State CWMBRAN, GWENT NP44 7PG. (United Kingdom) Tel.: 44 01 633 87 58 21 Fax: 44 01 633 86 63 11 televes.uk@televes.com

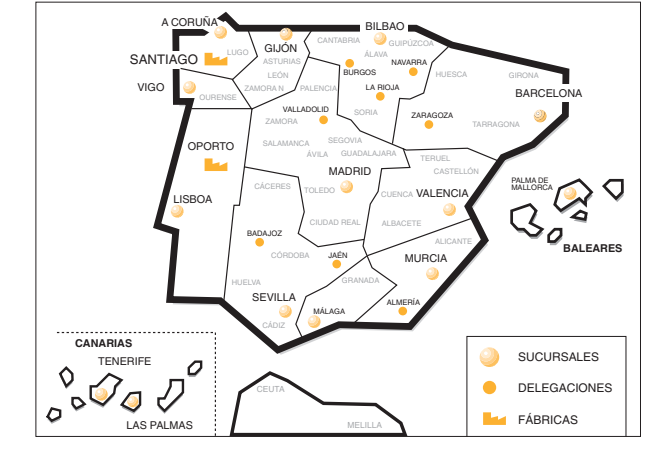

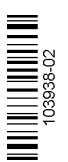

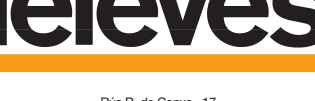

Rúa B. de Conxo, 17 15706 SANTIAGO DE COMPOSTELA Tel. 981 52 22 00 Fax 981 52 22 62 televes@televes.com **www.televes.com**

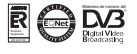